# **Styling the New Web**

#### **Web Usability with Style Sheets**

*Steven Pemberton*

CWI and W3C Kruislaan 413 1098 SJ Amsterdam The Netherlands

Steven.Pemberton@cwi.nl www.cwi.nl/~steven

### **Agenda**

The day is split into four blocks, each of 90 minutes.

Each block consists of about 45 minutes lecture, followed by 45 minutes practical.

The breaks between blocks are 30 minutes, with 90 minutes for lunch.

**Block 1**

Introduction, basic CSS: selectors, fonts, colours.

Break

**Block 2**

Intermediate level: advanced selectors, inheritance, margins, borders, padding.

Lunch

**Block 3**

Advanced: text properties, background, positioning, cascading.

Break

**Block 4**

The Future: XML and XHTML.

### **About the Instructor**

Steven Pemberton is a researcher at the CWI, The Centre for Mathematics and Computer Science, a nationally-funded research centre in Amsterdam, The Netherlands, the first non-military Internet site in Europe.

Steven's research is in interaction, and how the underlying software architecture can support the user. At the end of the 80's he built a stylesheet based hypertext system called Views.

Steven has been involved with the World Wide Web since the beginning. He organised two workshops at the first World Wide Web Conference in 1994, chaired the first W3C Style Sheets workshop, and the first W3C Internationalisation workshop. He was a member of the CSS Working Group from its start, and is a long-time member (now chair) of the HTML Working Group, and co-chair of the XForms Working Group. He is co-author of (amongst other things) HTML 4, CSS, XHTML and XForms.

Steven is also Editor-in-Chief of ACM/interactions.

### **Objectives**

HTML has for too long, and incorrectly, been seen as a purely presentation language. It was originally designed as a structure description language, but extra elements were added later by browser manufacturers in order to influence the presentation. This has had the effect of limiting Web site usability by introducing presentation elements that slow down Web access, reduce or prevent accessibility to the sight-impaired, limit the sorts of devices that may be used to view websites, and reduce the end-user's options when viewing a document.

The World Wide Web Consortium (W3C) started the Style Sheet activity in 1995 in order to get HTML back to its pure form. The result of this was Cascading Style Sheets (CSS), which allows the separation of content and presentation in Web sites.

Using style sheets has many benefits, including:

- Separation of content and presentation means that Web pages are easier to write.
- Since images are no longer needed to represent styled text, Web pages download significantly faster.
- By separating out the presentation elements, blind and other sightimpaired users are able to access the Web much more easily, especially since CSS explicitely supports aural browsers.
- By allowing style sheets to specify sizes in relation to other sizes, rather than as absolute sizes, people with reduced sight can scale pages up and still see them as they were intended.
- By not coding device-dependent presentations in the HTML pages are viewable on a wider range of devices.
- You can now design the look of your site in one place, so that if you change your house style, you only need to change one file to update your entire site.

Even if the Web remained based on HTML, these would be enough reasons to use style sheets. However, the Web is now going in a new direction: XML, and XML has no inherent presentation semantics at all. To use XML you *have* to use a style sheet to make your site visible.

As a part of the movement to XML, a new version of HTML, called XHTML, is being developed. Since all presentation-oriented elements are being dropped, style sheets will become essential there too.

So the objectives of this course are to give an advanced introduction to the use of CSS to style HTML and XML documents, showing in passing how this can improve usability, and to give an introduction to the use of XML and XHTML.

Although most attention will be paid to CSS level 1, since this is the version currently most widely implemented, CSS 2 will also be treated, and information about what can be expected in CSS 3 will be given.

These notes have been produced entirely in XHTML and CSS, using different stylesheets for printing, screen use, and presentation. In particular, there are only three images used (to demonstrate the use of images): a star, and two versions of a flower. All other things that look like images are in fact just styled with CSS.

It should go without saying that to properly appreciate this document, you have to view it with a browser with good CSS support.

# 1: **Course Plan**

Part 1

Introduction, basic CSS: selectors, fonts, colours; Practical Part 2

Intermediate-level stuff: advanced selectors, inheritance, margins, borders, padding; Practical Part 3

Advanced stuff: text properties, background, positioning; Practical Part 4

The Future: XML and XHTML; Practical

### 2: **HTML and SGML**

HTML (up to now) has been an SGML application.

• SGML is intended to define the structure of documents For instance,  $$\text{H1}$>$   $$\text{H1}$>$  defines a heading without specifying how it should look.

<UL> <LI>... </UL>

specifies a list of items.

• These classifications often have semantic significance.  $\langle I \rangle$  and  $\langle B \rangle$ were mistakes, use <EM> and <STRONG> instead

## 3: **Contamination**

- Netscape started to add their own tags, based on the idea that with their market penetration they could get a head start.
- Unfortunately most tags added by Netscape are presentation-oriented tags – which do not fit in the structure orientation of standard HTML – such as <BLINK> and <FONT>
- These do specify how the item should look, and have no inherent semantics; Microsoft also followed suit.

### 4: **Style Sheets**

- In order to get HTML back to being a structure language, W3C hosts work on Style Sheets, and producing a Style Sheet Language CSS – Cascading Style Sheets.
- Aims:
	- easy to write
	- easy to implement
	- has a development path.
- CSS is a 90% solution
- For all typesetting possibilities XSL is being developed

### 5: **CSS**

- CSS is a language that allows you to specify how a document, or set of documents, should look.
- Advantages:
	- Separates content from presentation
	- Makes HTML a structure language again
	- Makes HTML easier to write (and read)
	- All HTML styles (and more) are possible
	- You can define a house style in one file
	- Accessible for the sight-impaired
	- You can still see the page on non-CSS browsers
- CSS is also an enabling technology for XML

### 6: **Motivation**

Csszengarden.com is a website with essentially one HTML page.

And hundreds of beautiful, breathtaking CSS stylesheets applied to that one page.

#### **css Zen Garden**

#### **The Beauty of CSS Design**

A demonstration of what can be accomplished visually through CSS-based design. Select any style sheet from the list to load it into this page.

Download the sample html file and css file

Is uses very simple HTML: div, h1, h2, h3, span, p, ul/li, a, acronym

As you look at each presented page, you have to keep repeating to yourself: this is the same HTML page.

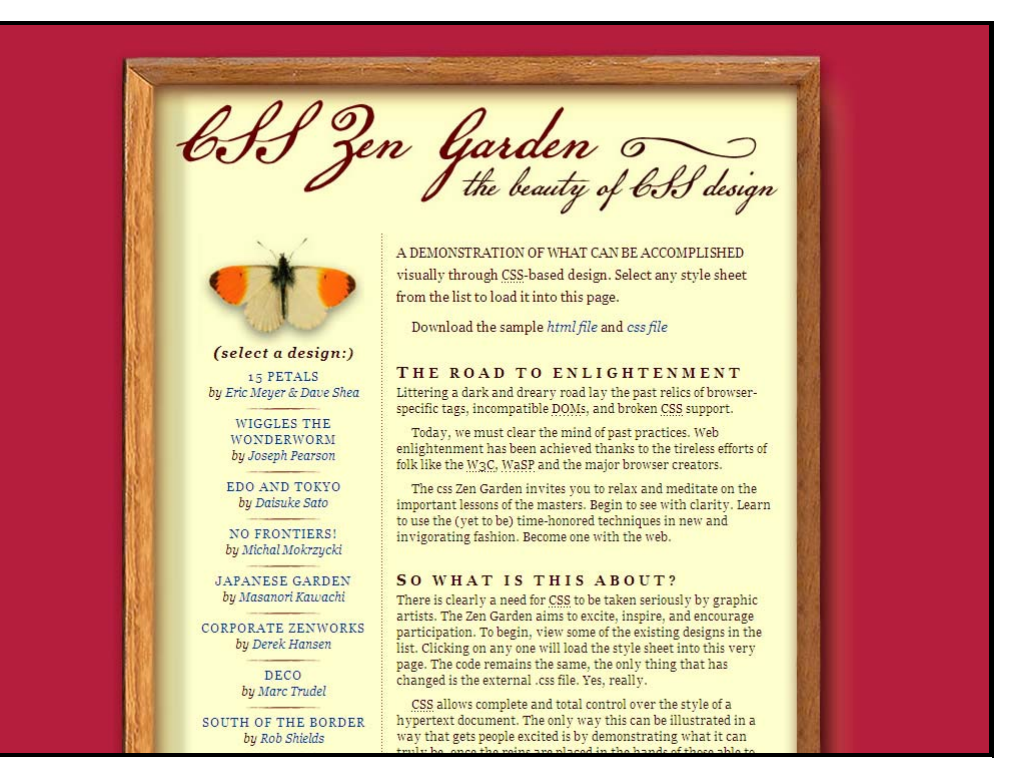

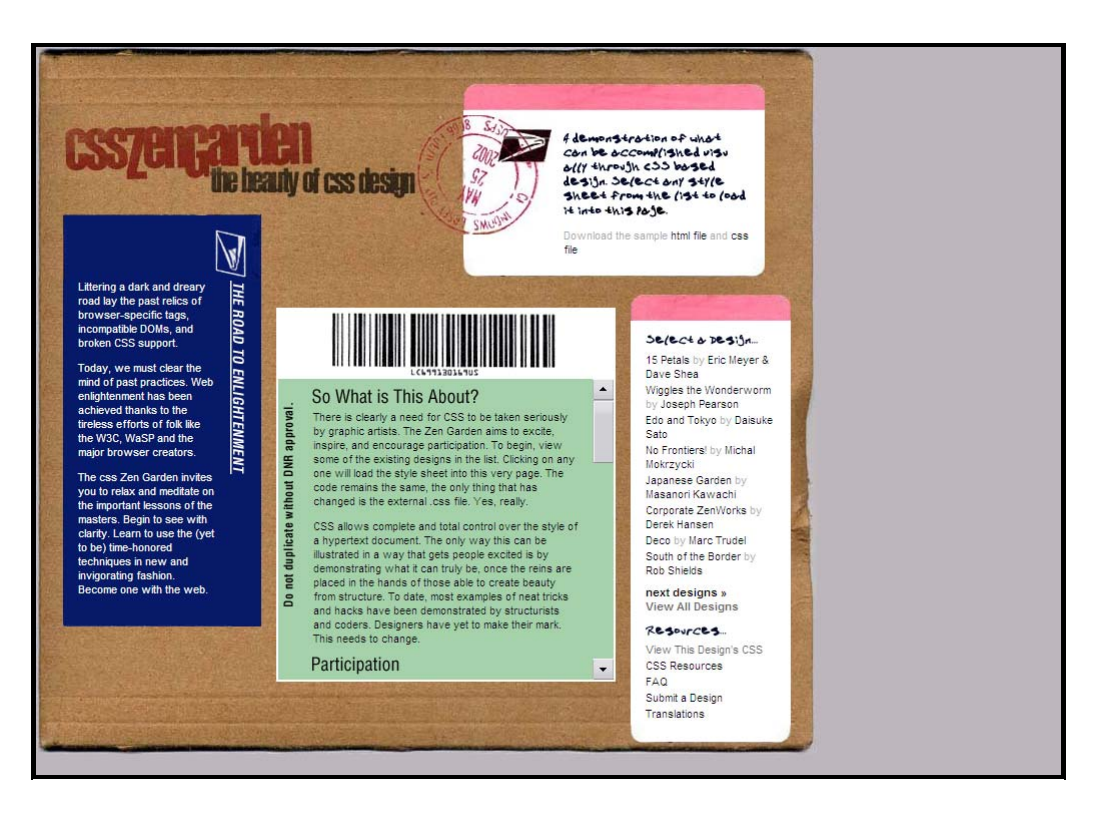

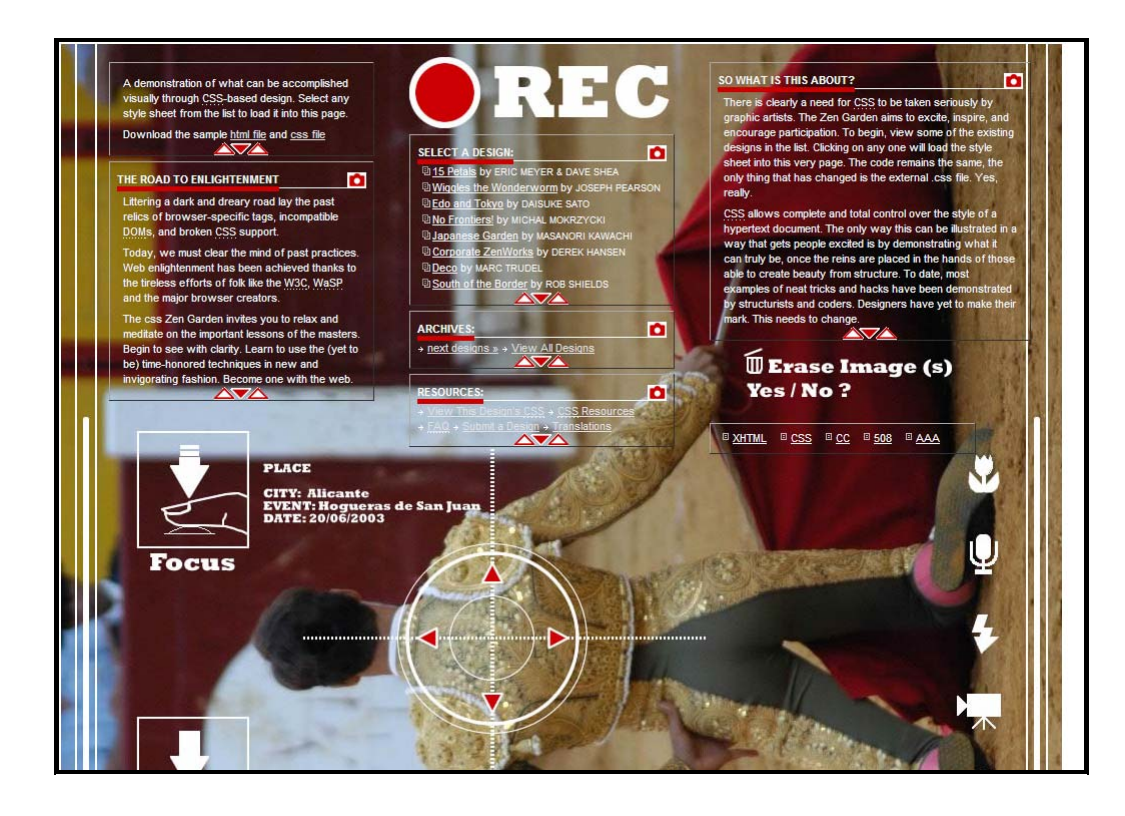

# zen garden

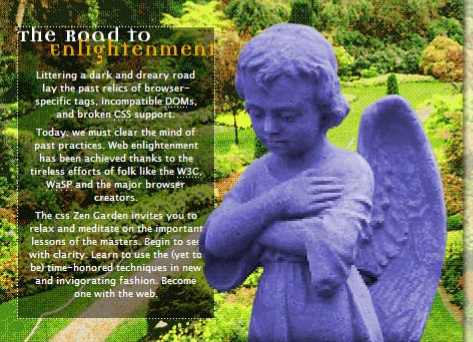

so what is this about? SO WITCH IS THITS ADOUT 1<br>There is clearly a need for CSS to be taken<br>seriously by graphic artists. The Zen Garden<br>aims to excite, inspire, and encourage<br>participation. To begin, view some of the<br>existing designs in the li

CSS allows complete and total control over the style<br>of a hypertext dictiment. The only way this can be illustrated in a way that sets people excited is by<br>demonstrating what it can truly be, once the reins are placed in

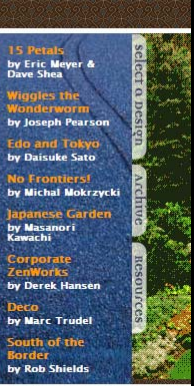

.<br>A demonstration of what can be accomplished visually through CSS-based design. Select any style sheet from the list to load it into this page.<br>Download the sample <u>html file</u> and css file dutchcelt

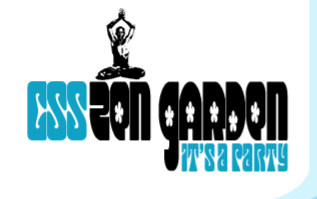

**15 PETALS** 

**SHEA** 

BY ERIC MEYER & DAVE

**WIGGLES THE** 

**WONDERWORM** 

BY JOSEPH PEARSON

**NO FRONTIERS!** 

BY MICHAL MOKRZYCKI

BY MASANORI KAWACHI

BY DAISUKE SATO

**JAPANESE** 

**GARDEN** 

**EDO AND TOKYO** 

#### A DEMONSTRATION OF **WHAT CAN BE**

**ACCOMPLISHED VISUALLY** THROUGH CSS-BASED **DESIGN. SELECT ANY STYLE** SHEET FROM THE LIST TO **LOAD IT INTO THIS PAGE.** 

THE BEAUTY OF CSS DESIGN

DOWNLOAD THE SAMPLE **HTML FILE AND CSS FILE** 

# THE ROAD TO ENL TCHTE DIDENT

LITTERING A DARK AND DREARY ROAD LAY THE **PAST RELICS OF BROWSER-SPECIFIC TAGS, INCOMPATIBLE DOMS, AND BROKEN CSS SUPPORT.** 

**TODAY, WE MUST CLEAR** THE MIND OF PAST **PRACTICES. WEB** ENLIGHTENMENT HAS BEEN **ACHIEVED THANKS TO THE TIRELESS EFFORTS OF FOLK** 

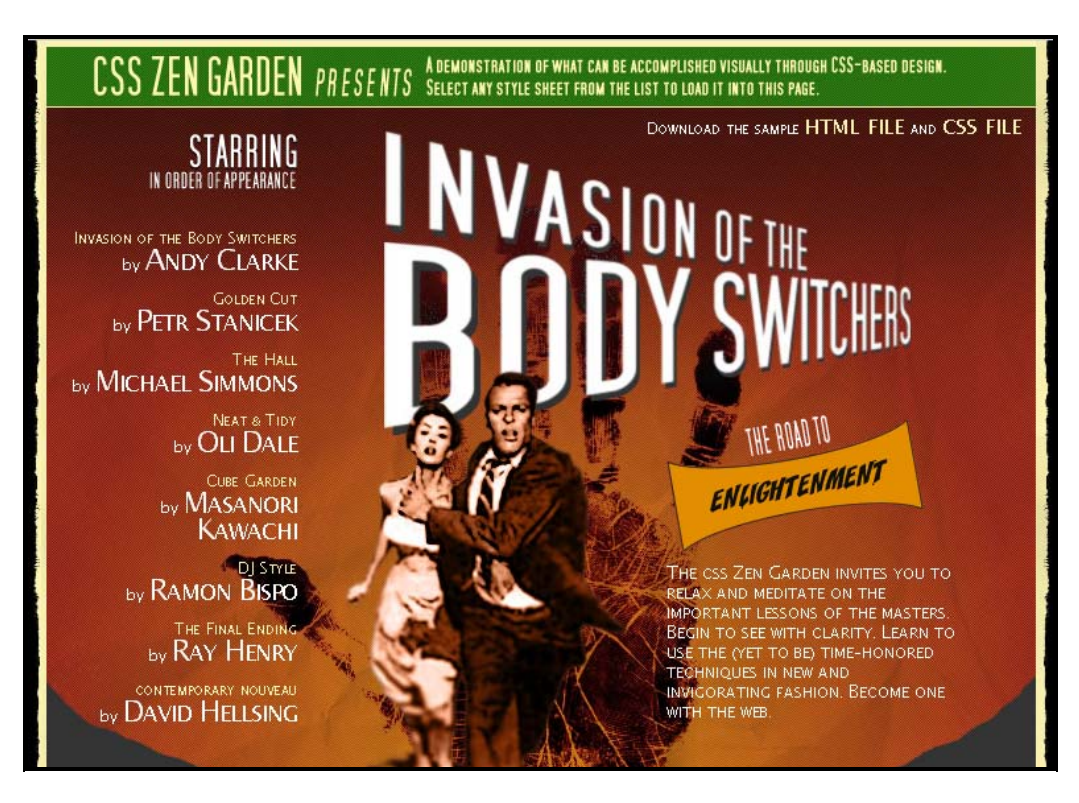

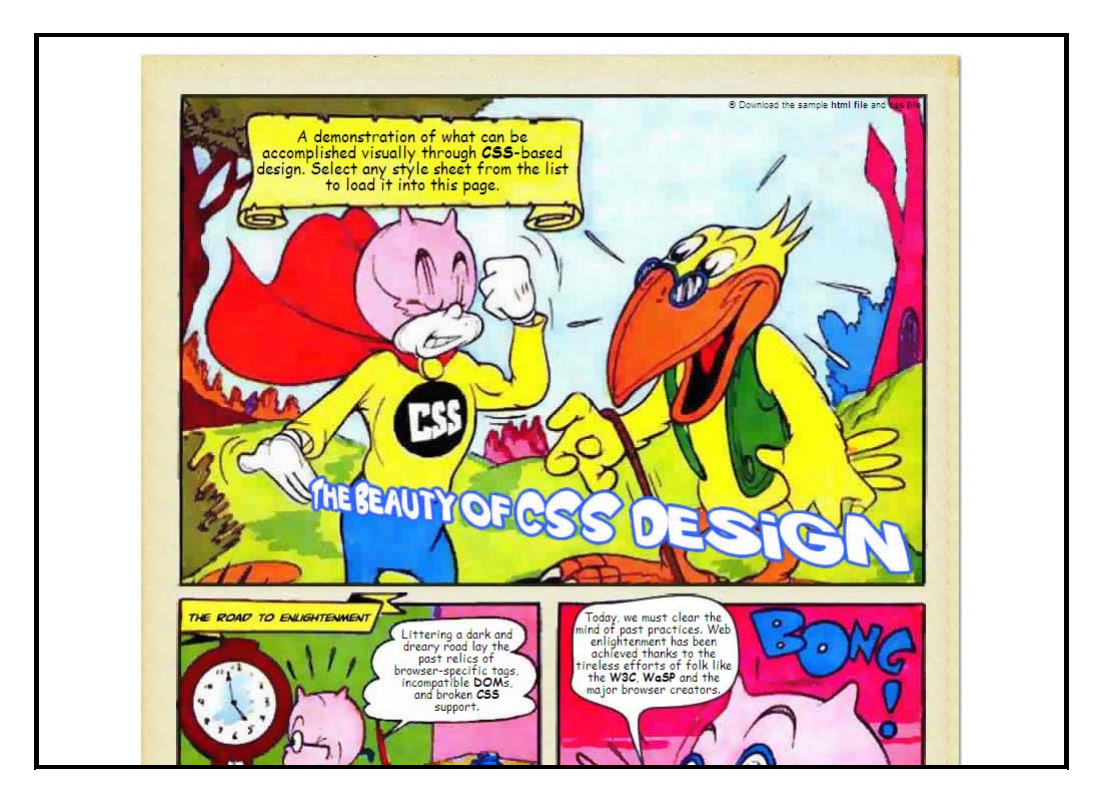

# 7: **Separating Content and Presentation: Author Advantages**

- Easier to write your documents
- Easier to change your documents
- Easy to change the look of your documents
- Access to professional designs
- Your documents are smaller
- Visible on more devices
- Visible to more people

### 8: **Separating Content and Presentation: Webmaster Advantages**

- Separation of concerns
- Simpler HTML, less training
- Cheaper to produce, easier to manage
- Easy to change house style
- Documents are smaller: less bandwidth (ESPN claims that CSS saves them 2 Tbytes *per day*!)
- $\bullet$  Reach more people
- Search engines find your stuff easier
- Visible on more devices

# 9: **Separating Content and Presentation: Reader Advantages**

- Faster download (one of the top 4 reasons for liking a site)
- Easier to find information
- You can actually read the information if you are sight-impaired
- Information more accessible
- You can use more devices

# 10: **Separating Content and Presentation: Implementor Advantages**

- Improves the implementation (separation of concerns)
- Can produce smaller browsers

### 11: **Levels**

- CSS has been designed with upwards and downwards compatibility in mind.
	- CSS1: basic formatting, fonts, colours, layout; quick and easy to implement
	- CSS2: more advanced formatting; aural style sheets
	- CSS3: printing, multi-column, ...
- In general a valid CSS1 style sheet is also a valid CSS2 style sheet.
- In general a CSS2 style sheet can be read and used by a CSS1supporting browser.

### 12: **Check your log files!**

- More than 95% of surfers now use a CSS1-compatible browser:
	- Microsoft IE 3, 4, 5, 6
	- Netscape 4, 6, 7, 8 and its Mozilla-based relatives
	- Opera 3.5, 4, 5, 6, 7, 8
- While the quality of the support for CSS on these browsers varies, though is continually improving, you never need to use the <FONT> tag again!
- Today we'll be largely talking about CSS1, since it is widely implemented

### 13: **What is the most important property of a website?**

Forrester did research among 8000+ users on why they chose one website above another equivalent one. Reasons were:

- Content 75%
- Usability 66%
- Speed 58%
- Freshness 54%

All other reasons were 14% or lower.

CSS can't help you with Content or Freshness, but it can with the other two!

# 14: **Why is CSS good for usability?**

- Presentation is not hard-wired in the HTML
- Users can make their own choices (font size, colours, etc), and override the documents
- Pages load faster
- Pages become more accessible for the sight-impaired (who can use speech browsers)
- Pages are viewable on a wider range of platform types

# 15: **Technical stuff**

So much for the motivation, now on to the technical part

# 16: **Using CSS**

Normally, you put your CSS descriptions in an external file, and link to that from your HTML:

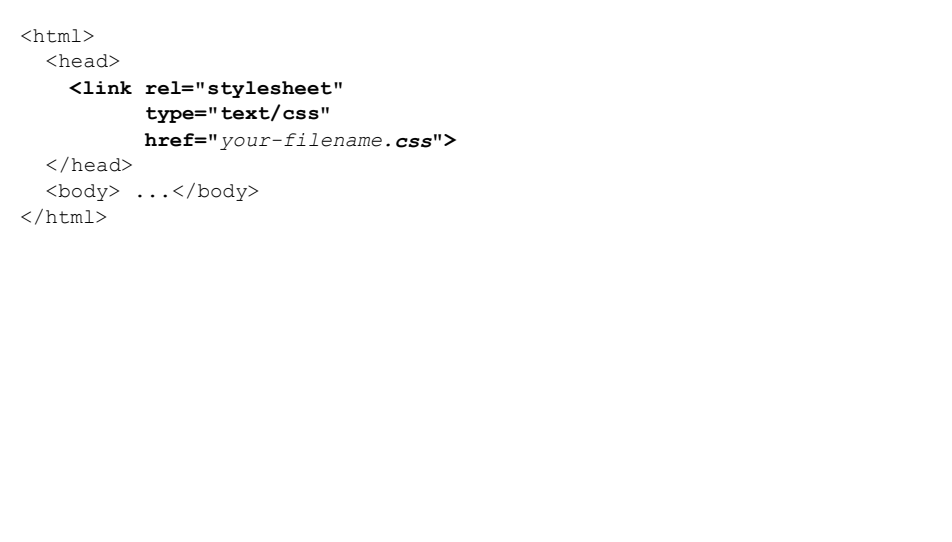

# 17: **Inline style is also possible**

You can also put your style sheets in the head of your HTML document:

<head>

```
 <style type="text/css">
             h1 { color: blue }
   </style>
</head>
```
**For many reasons, it is better to use external style sheets**

# 18: **Style sheets for XML**

For XML use a processing instruction:

 **<?xml-stylesheet type="text/css" href="***your-filename.css***"?>**

Put before first element of the document

# 19: **HTML Style Attributes**

HTML also allows you to use a STYLE attribute:

<P **STYLE="color: red"**>Stop!</P>

**This is bad practice, and undoes many of the advantages of CSS.**

Doesn't (necessarily) work for XML.

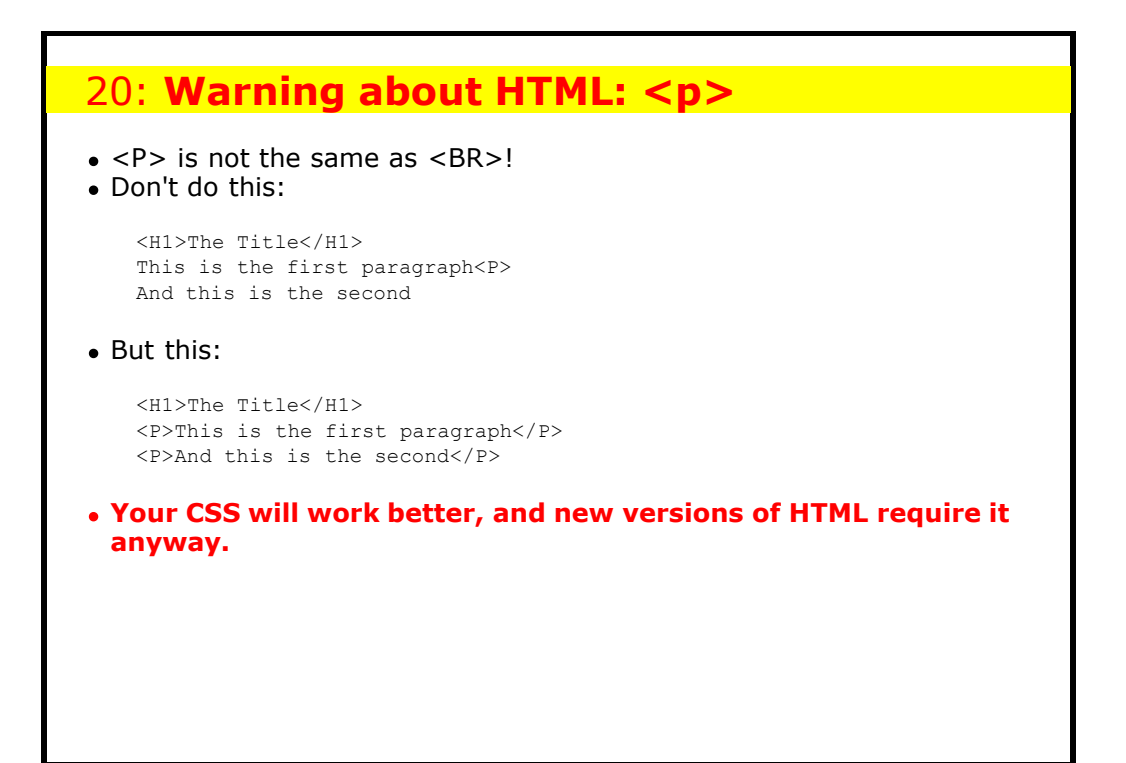

### 21: **Warning about old browsers**

CSS implementations are now quite good, but older browsers had a variety of mistakes. Unfortunately, some browser manufacturers want to offer backwards compatibility with those buggy old browsers. So they have two modes: compliant mode, and legacy mode.

To decide which mode to use they look at the document.

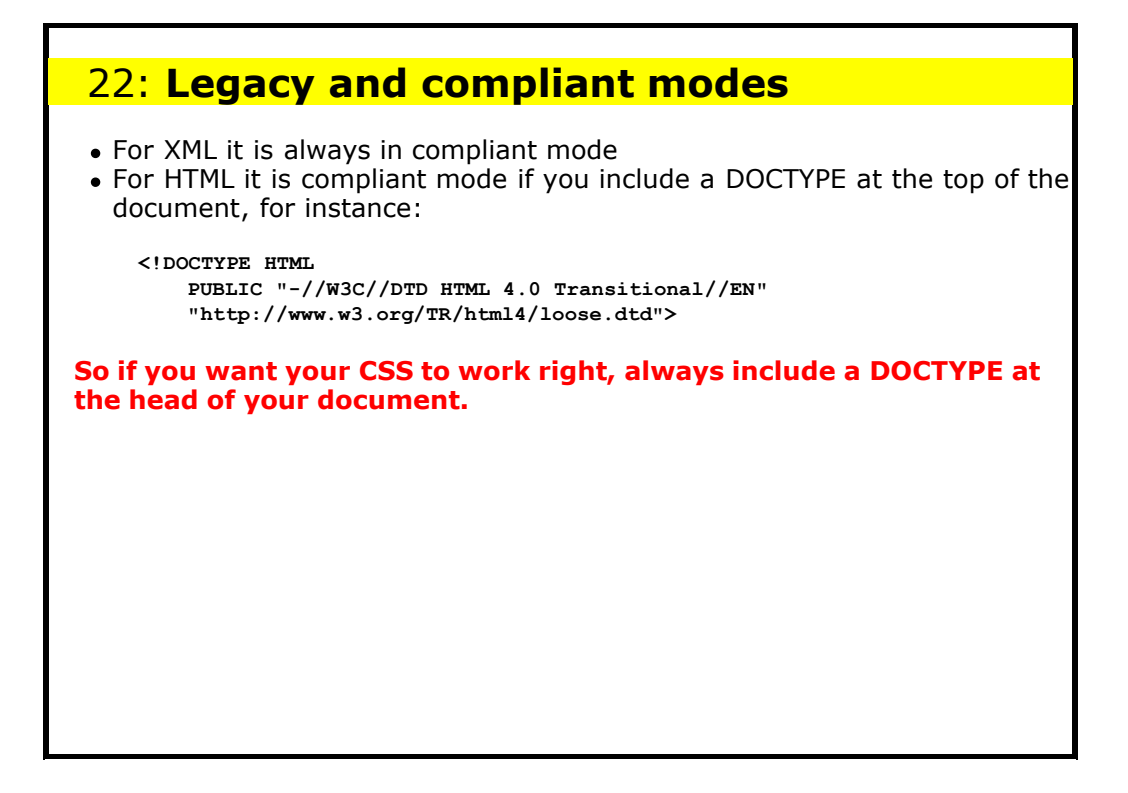

### 23: **About Valid Documents**

HTML was designed so that incorrect documents are corrected by the browser.

However, you can never know exactly how the browser has corrected your document. This means that you don't know the exact structure of your underlying document.

Which means that you can't be sure how your CSS will be applied.

**Therefore: always ensure you have a valid document.**

For instance, check it at the W3C validator at validator.w3.org

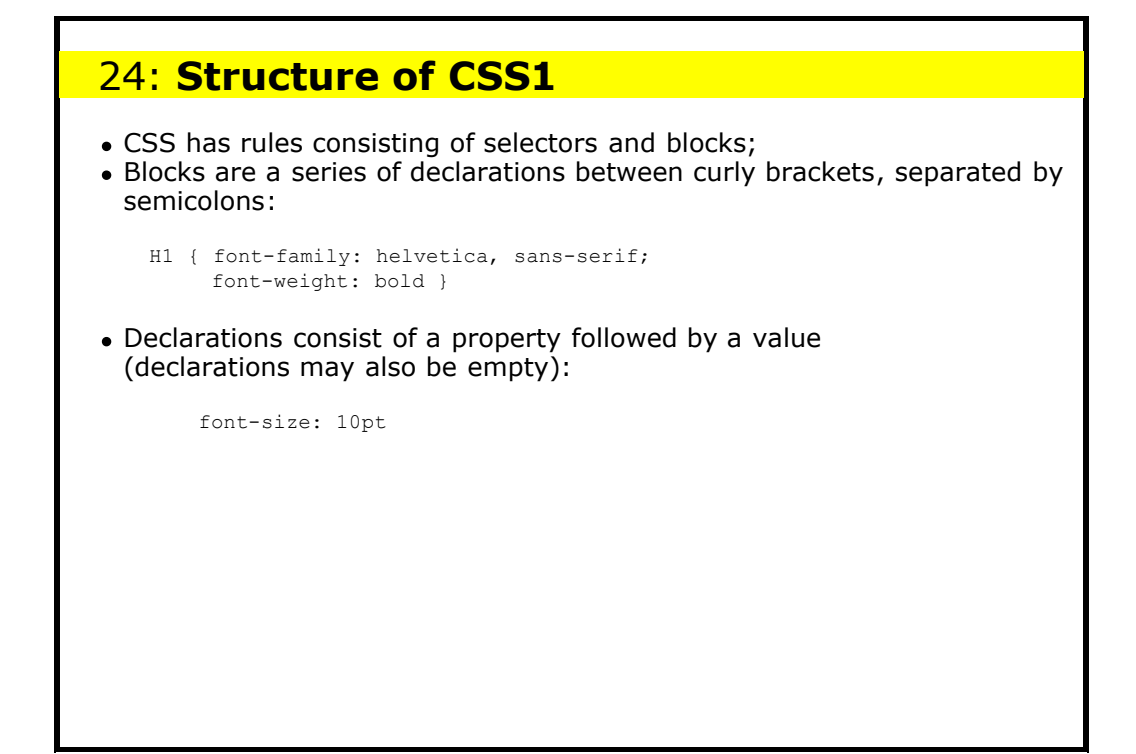

# 25: **Comments**

Comments are expressed between /\* and \*/ Example:

 $/*$  This is a comment  $*/$ 

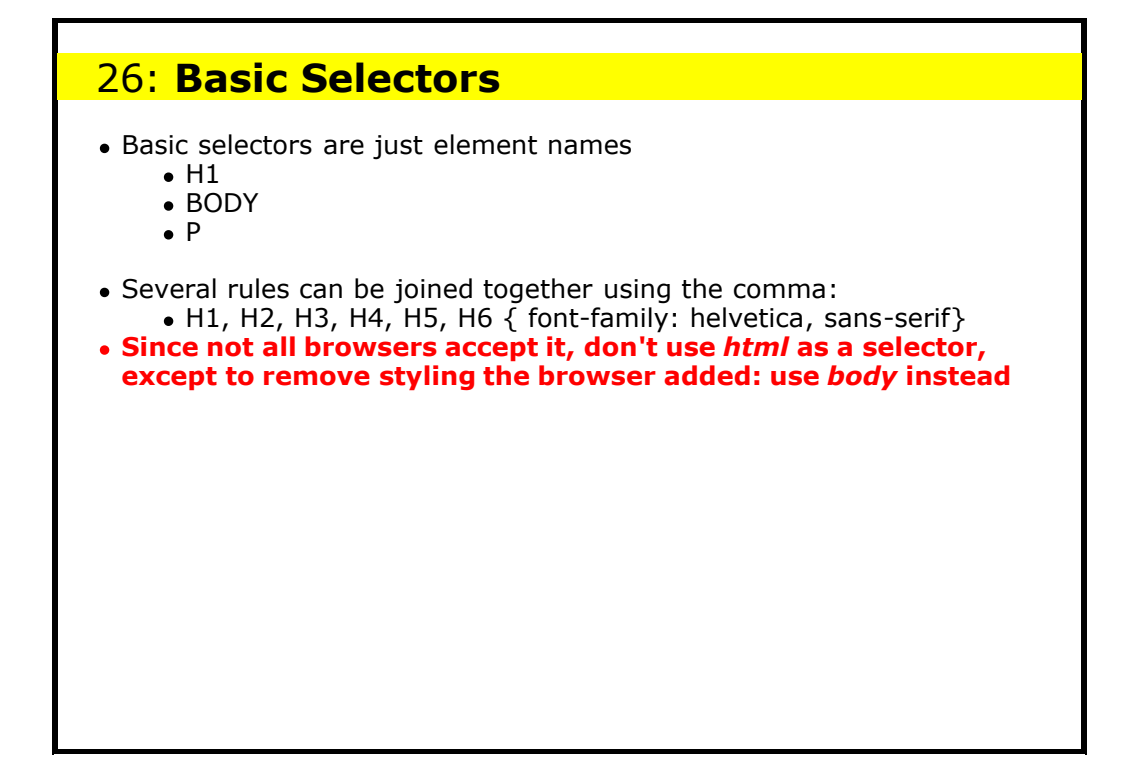

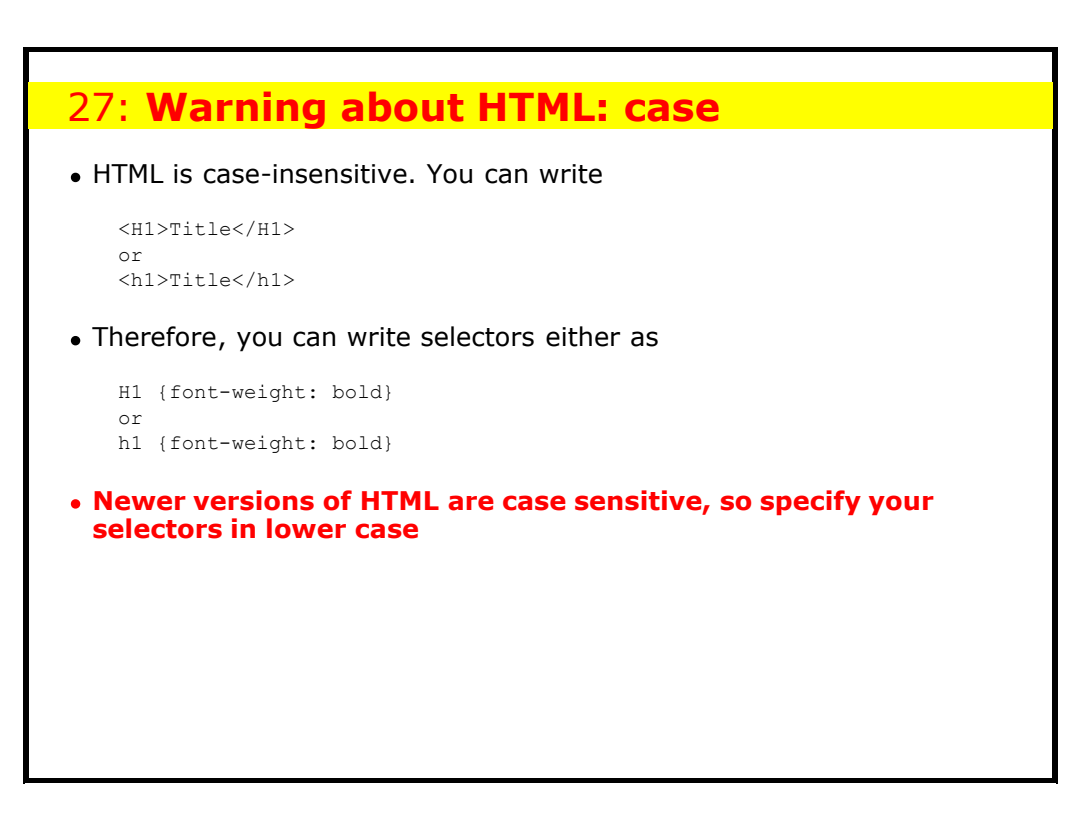

# 28: **Examples**

- h1, h2, h3 { font-family: helvetica, sans-serif }
- body { color: white; background-color: black }
- $p \{ text-align: justify}$

# 29: **All matching rules apply**

You can have as many rules as you like for a selector. All rules that apply to an element get applied. Clashing declarations are resolved by giving priority to more specific selectors, and later rules.

So

h1 {font-weight: bold} h1 {font-size: 200%}

#### is equivalent to

h1 {font-weight: bold; font-size: 200%}

# 30: **Styling text**

There are a number of properties for affecting the style of text:

- font-size, font-weight, font-style, font-family, and font-variant
- line-height, vertical-align, word-spacing, letter-spacing
- text-align, text-decoration, text-transform, text-indent

# 31: **font-size**

- You can use absolute or relative sizes. Relative sizes are in relation to the parent element (e.g. <br/> <br/>body>)
- Example: h1 {font-size: 200%}
- Example absolute sizes:

10pt, small, medium, large, x-small, xx-small, x-large, xx-large

Example relative sizes:

larger, smaller, 120%, 1.2em

Initial value is *medium*

# 32: **Warning about 'initial values'**

- Most CSS properties have 'initial values'
- 'Initial value' means 'if no other value has been assigned'
- For HTML (but not XML) most values have been assigned by the browser already
- Example: 'font-size' has an initial value of 'medium', but the browser will likely have set a larger value for <h1>

# 33: **Lengths**

Relative:

- Ems: 4em
- X height: 1ex
- Percentages: 120%

Absolute:

- Pixels: 12px
- Inches: 0.5in
- Cm: 2.5cm, Mm: 25mm
- Points: 10pt (72pt = 1in)
- Picas:  $2pc(1pc = 12pt)$

The only length you may use without any units is 0.

### 34: **Warning about font sizes**

Don't use pixels for font sizes, because you don't know the resolution of the screen that anyone is using.

For instance, font-size: 12px will give you

- 12 point on a 72dpi screen
- 9 point on a 96dpi screen
- 6.9 point on a 125 dpi screen

Similarly, avoid using point sizes as well:

- Many machines are not properly set up (the operating system doesn't know the screen resolution)
- Many people can't see text below a certain size, and so increase the base font-size

Respect these people: try to use relative font sizes. Use font-size: 100% for paragraph text, font-size: 120% or so for headings, font-size: 80% for copyright statements, etc.

### 35: **font-weight**

- Values: normal, bold, bolder, lighter, 100, 200, ..., 900
- $\bullet$  normal = 400
- $\bullet$  bold = 700
- Initial is *normal*
- Example: h1, h2, h3 {font-weight: bold}

# 36: **font-style**

- Values: normal, *italic*, *oblique*
- Initial: *normal*
- If you specify *italic,* but the font only has an oblique, you get that (but not vice versa)
- Example: em {font-style: italic}

# 37: **font-family**

- Values: a list of font names, followed by a *generic font*
- Generic fonts are: serif, sans-serif, monospace, cursive, fantasy: Serif, sans-serif, monospace, ansier, fantasy
- Each font in the list is tried in turn until one is found
- Example:

h1, h2, h3 {font-family: arial, helvetica, sans-serif}

• Initial value depends on browser

**You should always end with a generic family**

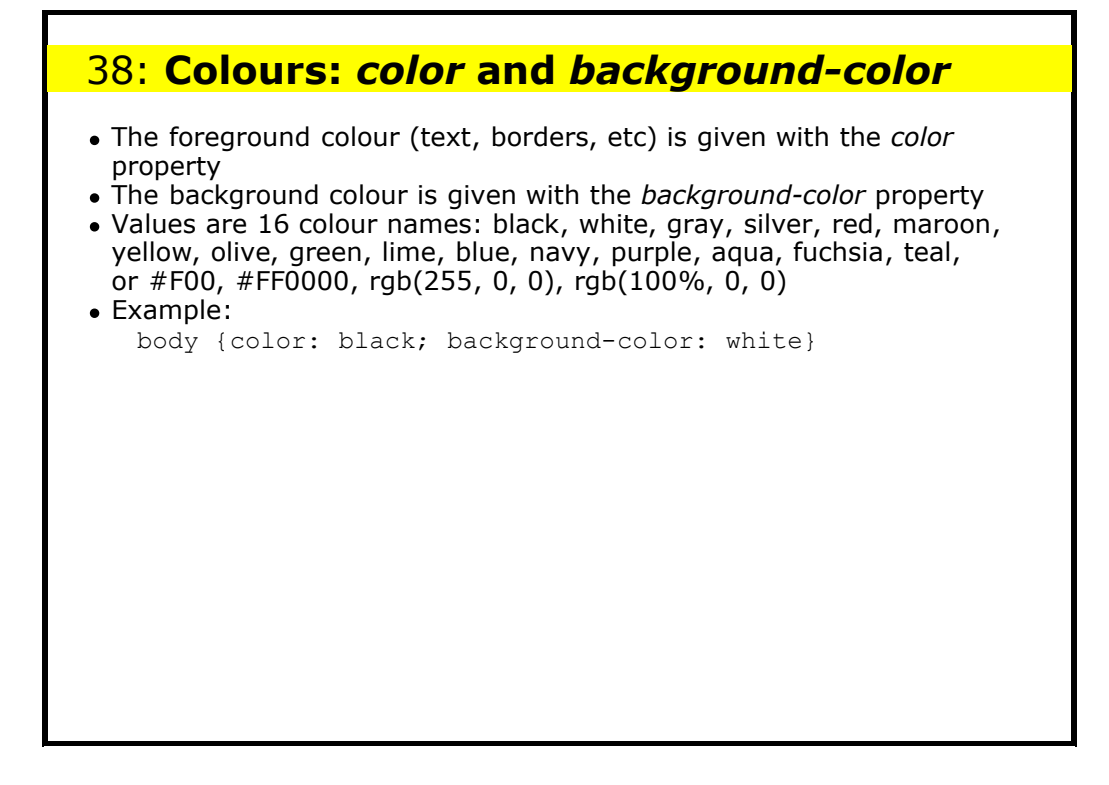

### 39: **Practical 1**

Make a stylesheet that gives <em> elements a yellow background colour, and makes <strong> elements be white text on a black background.

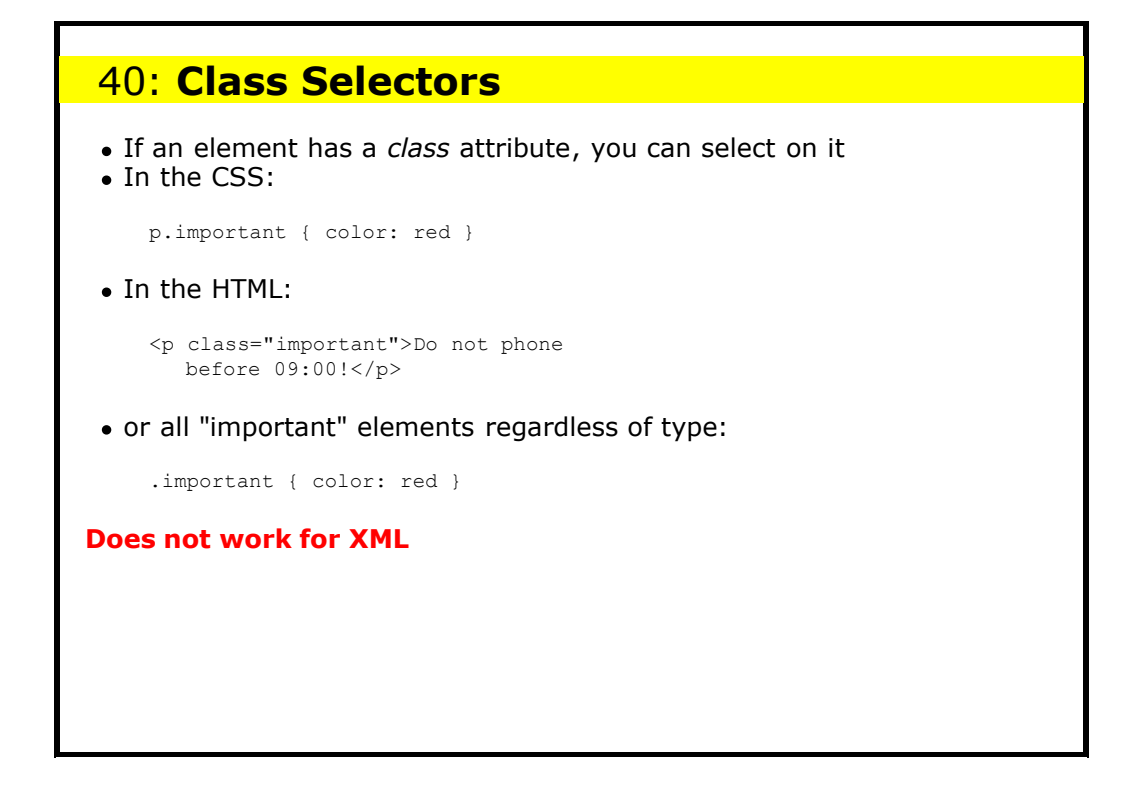

### 41: **Use of HTML: span**

- Use the <span> element as a carrier of *class* information: Do **<span class="important">**not**</span>** cross
- If you want such text to be styled in some way on non-CSS browsers as well, use <strong> or <em> instead:
	- Do **<em class="important">**not**</em>** cross
	- Do <strong class="important">not</strong> cross
- An element can have several classes:
	- <p **class="note important"**> ...

Advice: use class names that describe the purpose, not the presentation. For instance, use class="important", not class="red".

### 42: **ID Selectors**

You can select any element with a particular ID tag with #:

```
#dateline { .... }
```
<p id="dateline">Monday 12th May ...

or a particular type of element with an ID:

h2#index { .... }

<h2 id="index">Index</h2>

#### **May work for XML, but no guarantee**

Use an ID selector to document that there can only be one in the document, while there can be any number of elements using the same class.

### 43: **Contextual Selectors**

These allow you to address the nesting of the document:

```
h1 { font-weight: bold }
em { font-style: italic }
```
<h1><em>Now</em> is the time!</h1>

#### *Now* **is the time**

h1 em { font-weight: normal }

*Now* **is the time**

## 44: **Examples of contextual selectors**

- em { font-style: italic }
- $\bullet$  em em { font-style: normal } Nested em's revert to normal font
- ul li { font-size: medium; color: red }
- $\bullet$  ul ul li { font-size: small }
- ul ul ul li {font-size: x-small } Nested unordered lists use smaller fonts
- More specific selectors take precedence (more later), but all selectors apply. So since the first  $ul$  li rule sets the colour to red, all nested li's are red too.

### 45: **Inheritance**

Note that in the following the <em> element is also blue. It is *inherited* by the <em> element.

```
h1 { color: blue }
<h1><em>Now</em> is the time</h1>
```
#### *Now* **is the time**

Many properties are inherited, but some are not, such as borders:

*Now* is the time

If the border-style were inherited by the <em>, you would get:

*Now* is the time

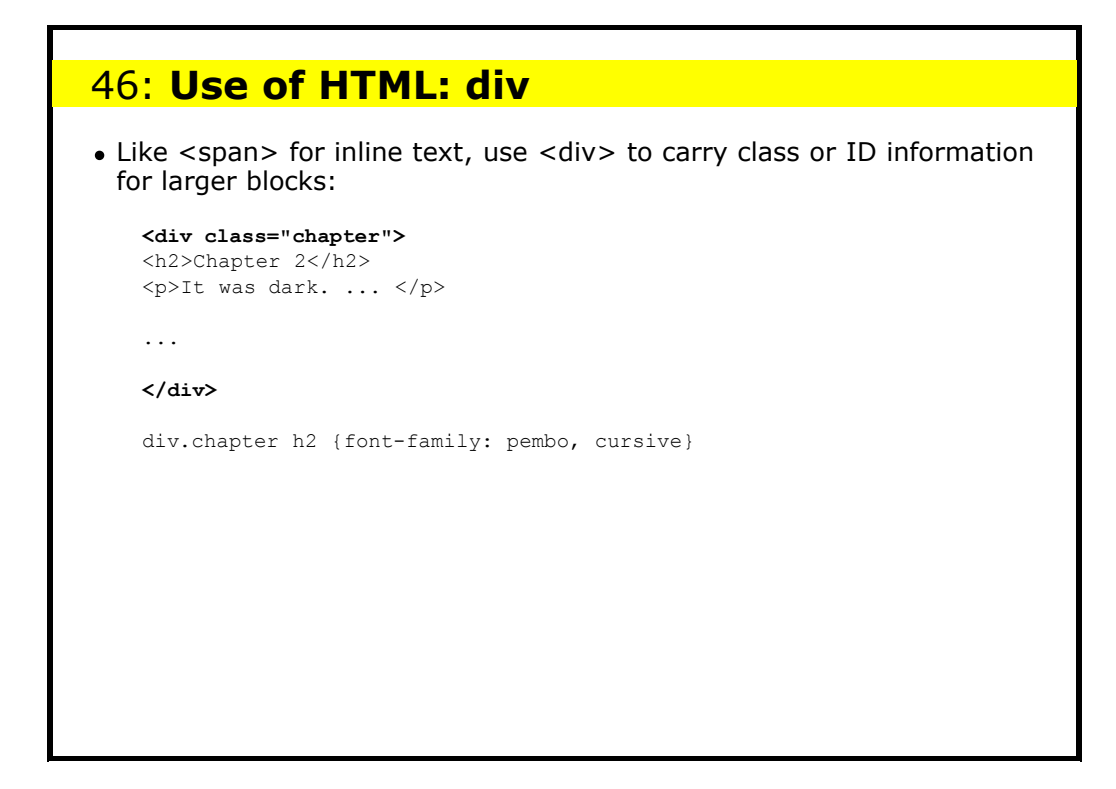

# 47: **display** Some elements (like <em>, <span>) are inline. Others (like <p>, <h1>) are blocks. The *display* property specifies this for the presentation Values: block, inline, list-item, none **block**: says that the element represents a block **inline**: that the element represents inline text • list-item: that the element is a list item (<li> in HTML) (more properties later) **none**: the element is not displayed at all. Initial value: not important for HTML; different for CSS1 and CSS2, so **never assume a default!**

# 48: **Example of display: none**

```
In the CSS:
```
.notcss {display: none}

#### In the HTML:

<p class="notcss"> Your browser doesn't support CSS  $\langle p \rangle$ 

# 49: **Examples of display: none**

You can use display: none with different stylesheets, to make different parts of the document visible. E.g. one stylesheet can show deletions with the text struck through:

del { text-decoration: line-through }

another can make the deletions not visible:

```
del { display: none }
```
And we'll be using it later for tricks like this: [Hover here]

#### **NB with:**

body {display: none} h1 {display: block}

**the h1's are still invisible, since the whole body is invisible**

# 50: **text-align** Values: justify, left, right, center Applies to blocks (i.e. elements with display: block or list-item) • Initial: not defined At vero eos et accusam et justo duo dolores et ea rebum. Stet clita kasd gubergren, no sea takimata sanctus est Lorem ipsum dolor sit. At vero eos et accusam et justo duo dolores et ea rebum. Stet clita kasd gubergren, no sea takimata sanctus est Lorem ipsum dolor sit. At vero eos et accusam et justo duo dolores et ea rebum. Stet clita kasd gubergren, no sea takimata sanctus est Lorem ipsum dolor sit. At vero eos et accusam et justo duo dolores et ea rebum. Stet clita kasd gubergren, no sea takimata sanctus est Lorem ipsum dolor sit.

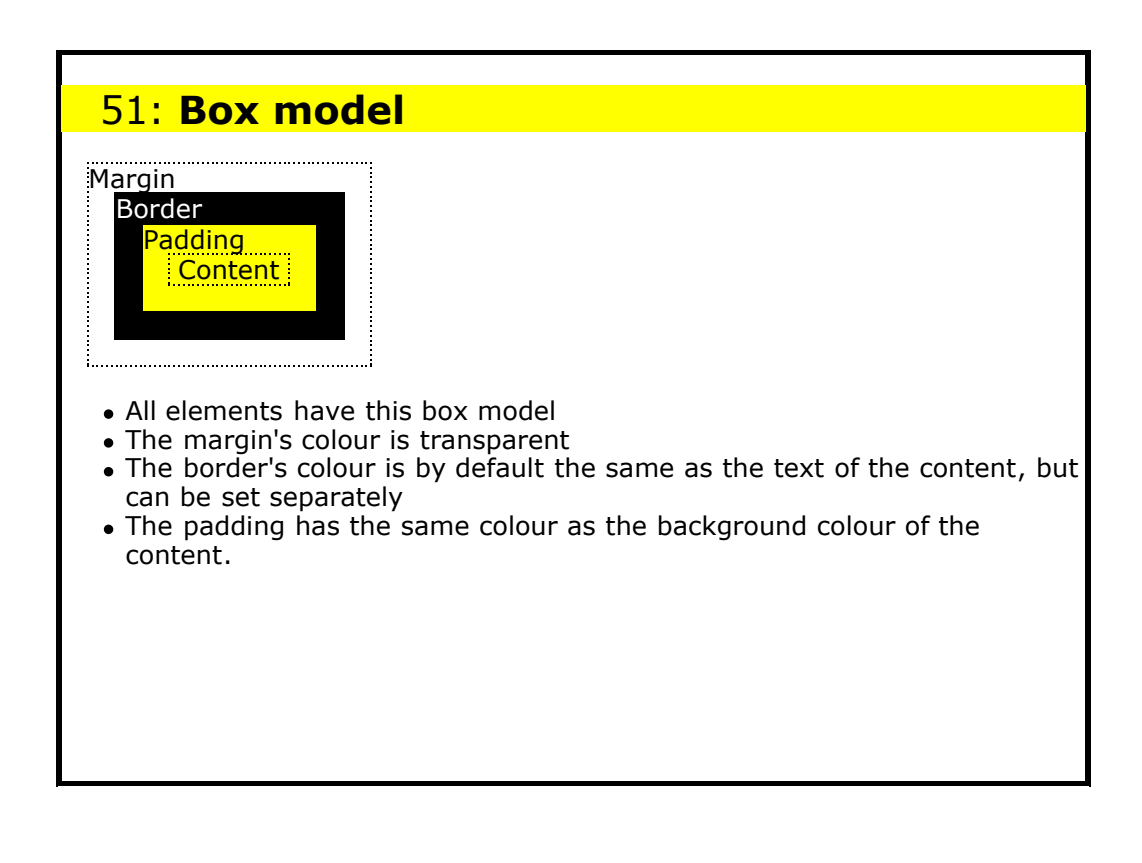

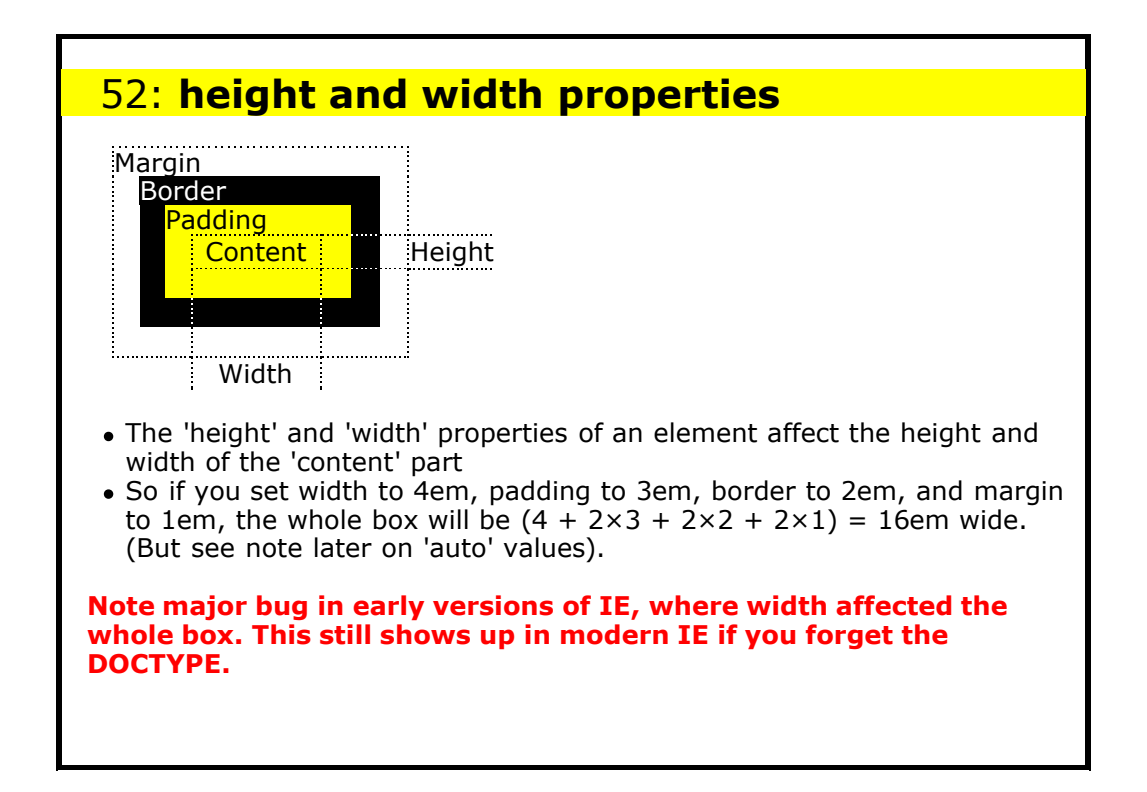

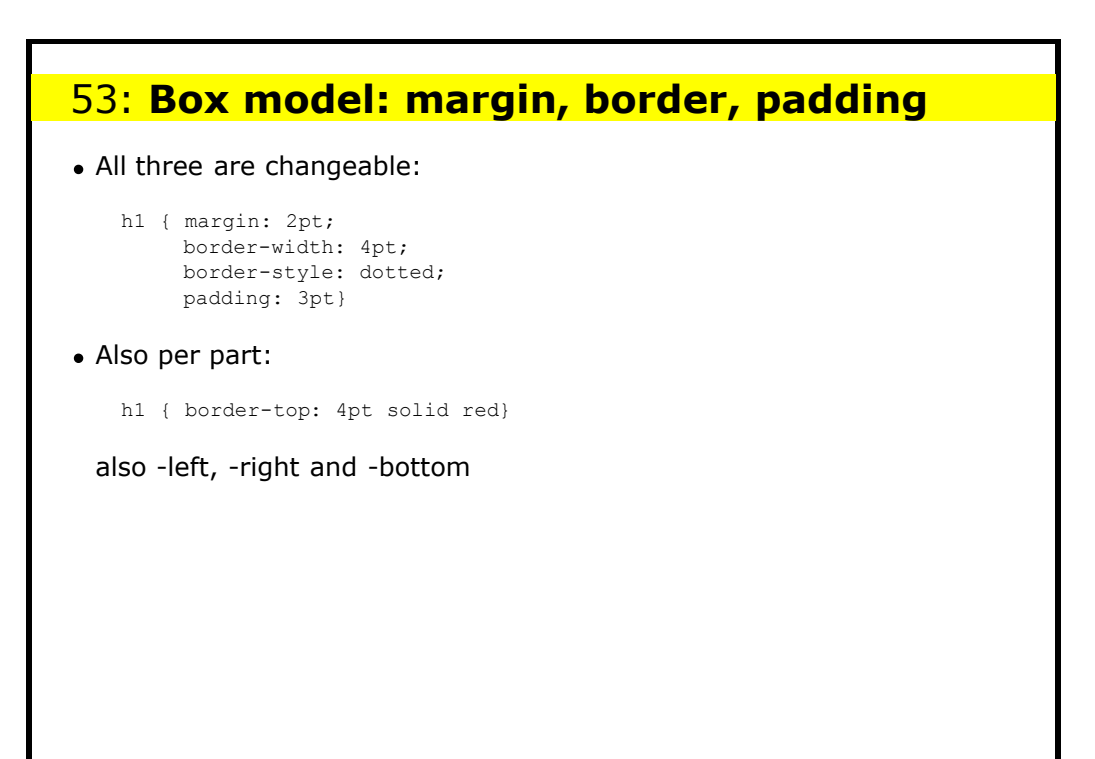

### 54: **Margins: margin-top, -right, -bottom, left**

- Examples of values: 0, auto, 2em, 3pt, 1%, ...
- Initial: 0
- Margins are in relation to enclosing element
- Percentage values refer to width of containing element
- Negative margins are allowed!
- Margins are transparent, so the enclosing element's background shows through
- *auto* means 'as calculated by the browser' (see *width*).

#### Example:

p { margin-left: 3em }

### 55: **Warnings about use of margins**

1. body {margin-left: 4em} h1 {margin-left: -4em}

> <h1> typically has a larger font-size to <body>, therefore the '-4em' on h1 is **larger** than the 4em on <body>

```
2. body {margin-left: 4em}
  h1 {margin-left: 0}
```
h1 will have the **same** indent as the body (margins are relative to the parent element, not the screen)

# 56: **Shortcuts: margin**

There are a number of shortcuts for some properties. For margins you can set all 4 sides at once:

margin: 1em *(sets all 4 to 1em)* margin: 0 1em 0 2em

- The four values go clockwise and set *top right bottom left* respectively (TRBL: mnemonics treble, tribal, terrible, true-blue)
- Missing values are obtained from the opposite side: "margin: 0 1em" is the same as "margin: 0 1em 0 1em"

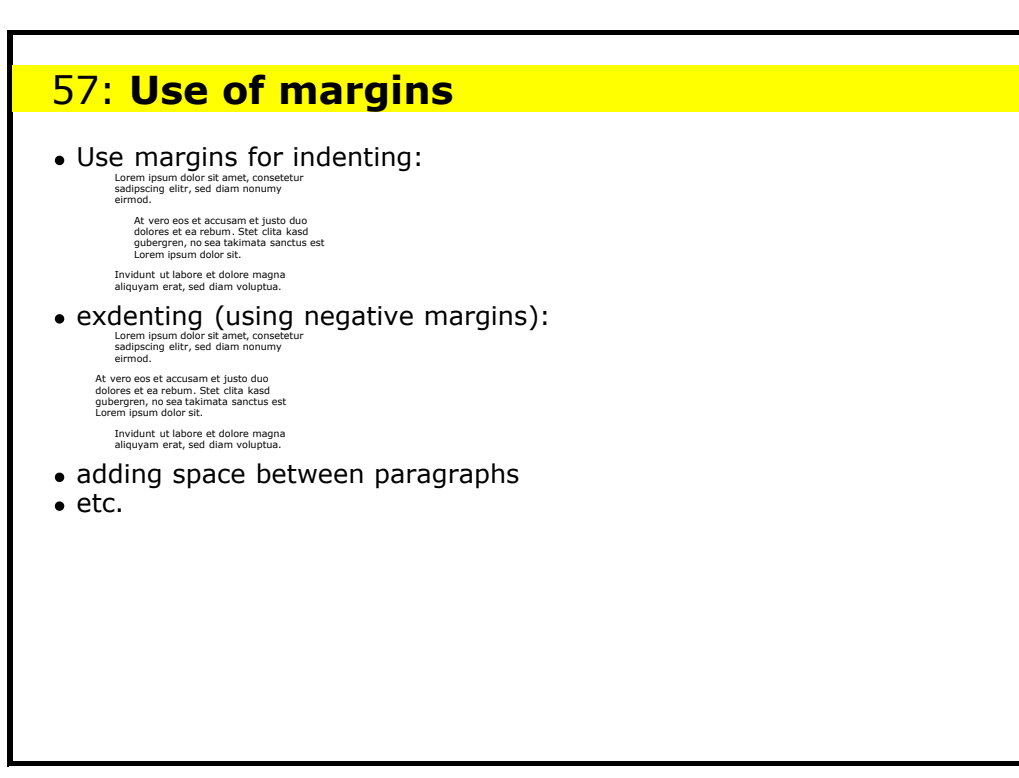
## 58: **When vertical margins meet**

When two margins meet vertically, only the larger is used (so the gap between a heading and the following paragraph is the larger of the heading's *margin-bottom* and the paragraph's *margin-top*)

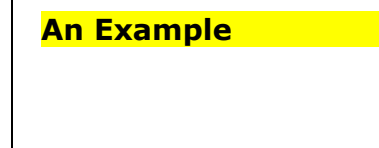

 $\overline{1}$ 

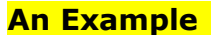

When two margins meet vertically, only the larger is used (so<br>the gap between a heading and the following paragraph is the<br>larger of the heading's *margin-bottom* and the paragraph's<br>*margin-top*)

When two margins meet vertically, only the larger is used (so<br>the gap between a heading and the following paragraph's<br>larger of the heading's *margin-bottom* and the paragraph's *margin-top*)

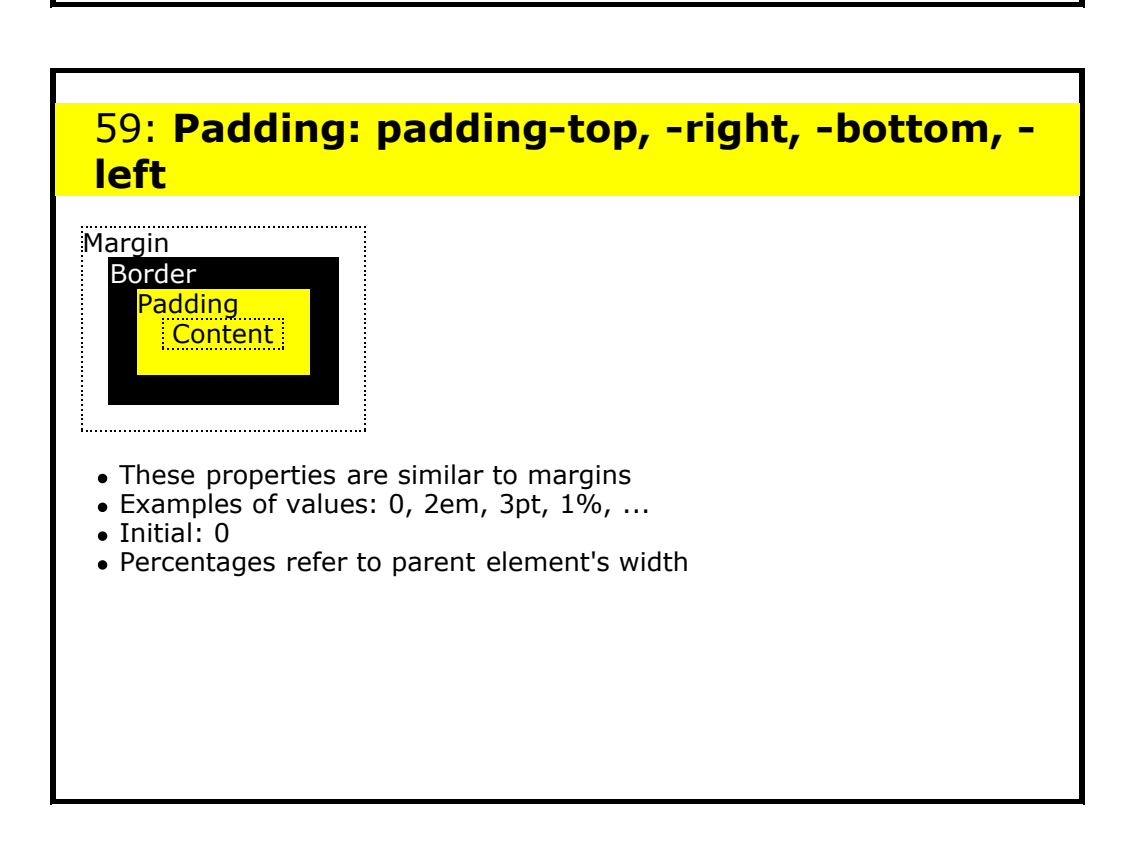

# 60: **Padding** Negative values are *not* allowed Padding takes the colour of the element's background Property *padding* works like *margin*, and has up to 4 values (TRBL) padding-top: 1em padding: 1em 0em 2em 1em

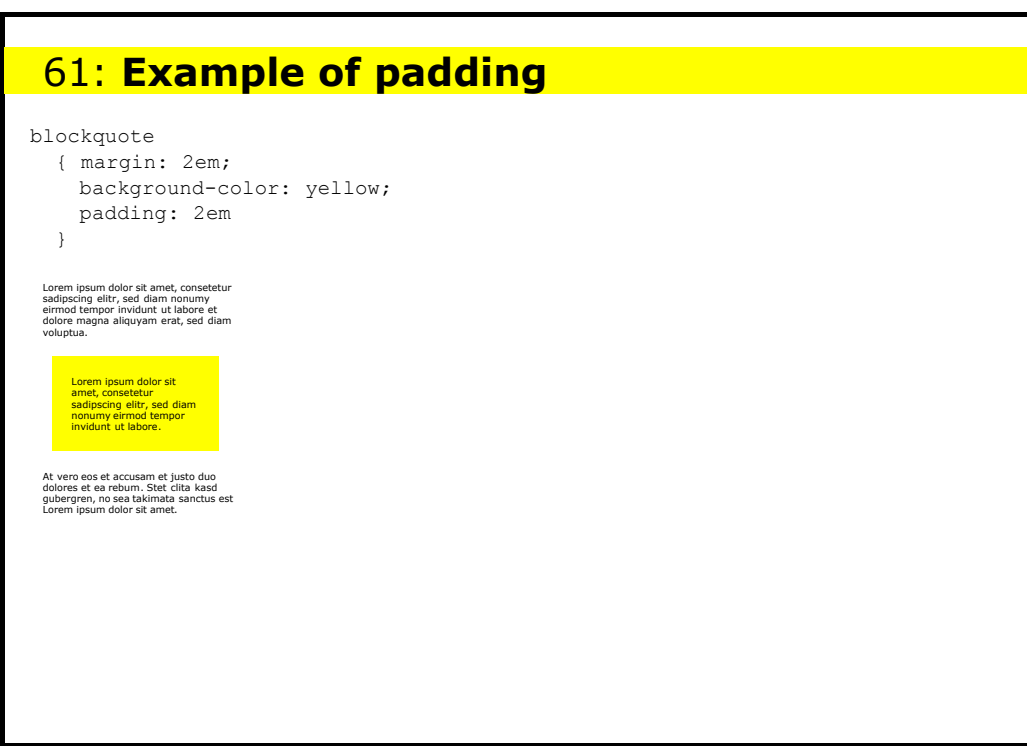

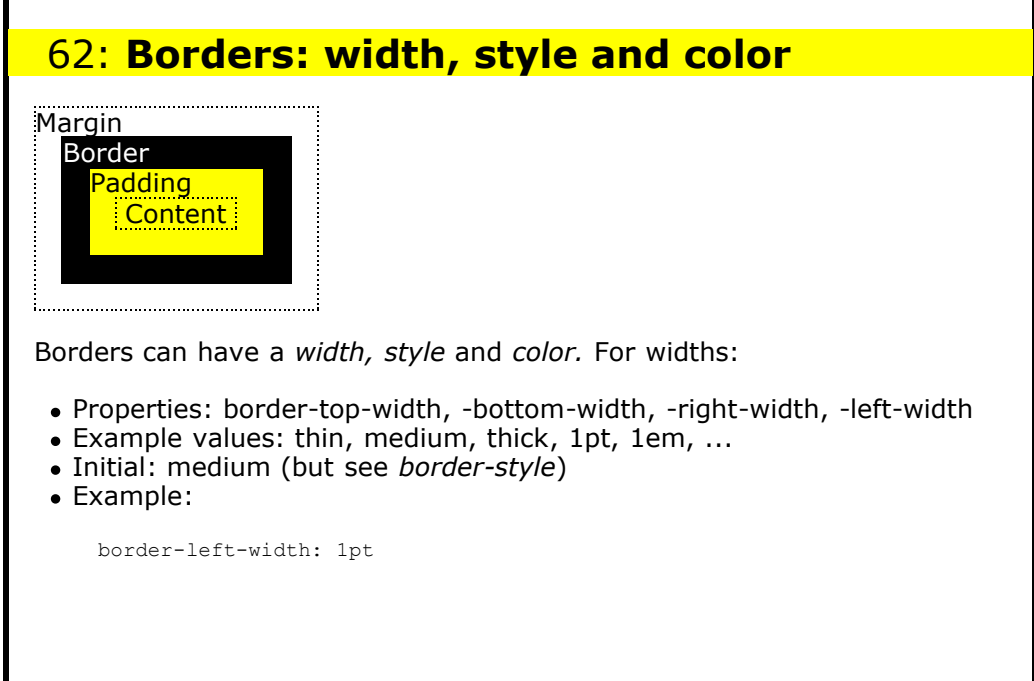

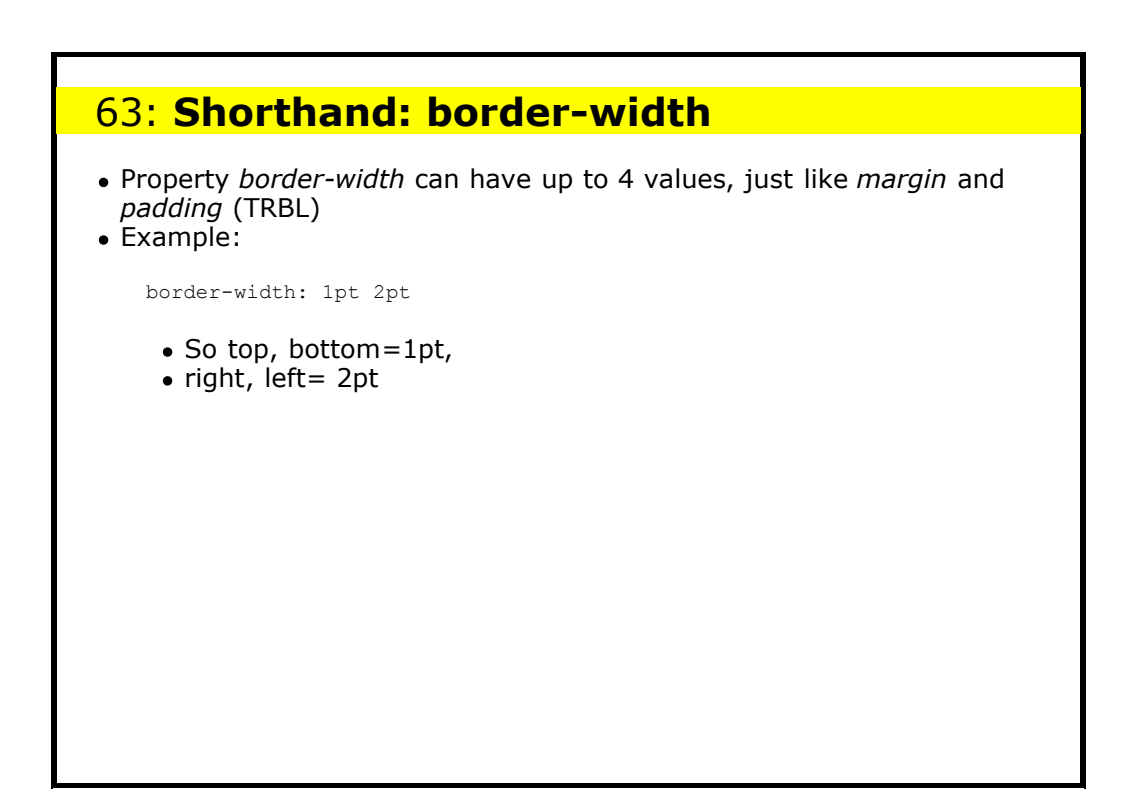

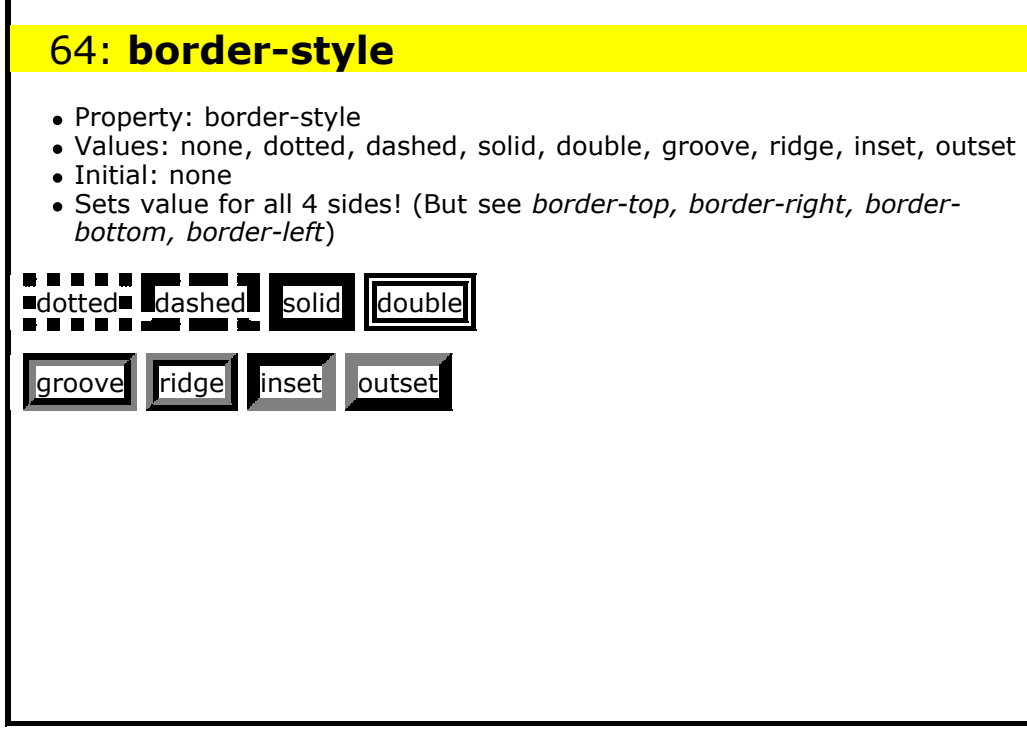

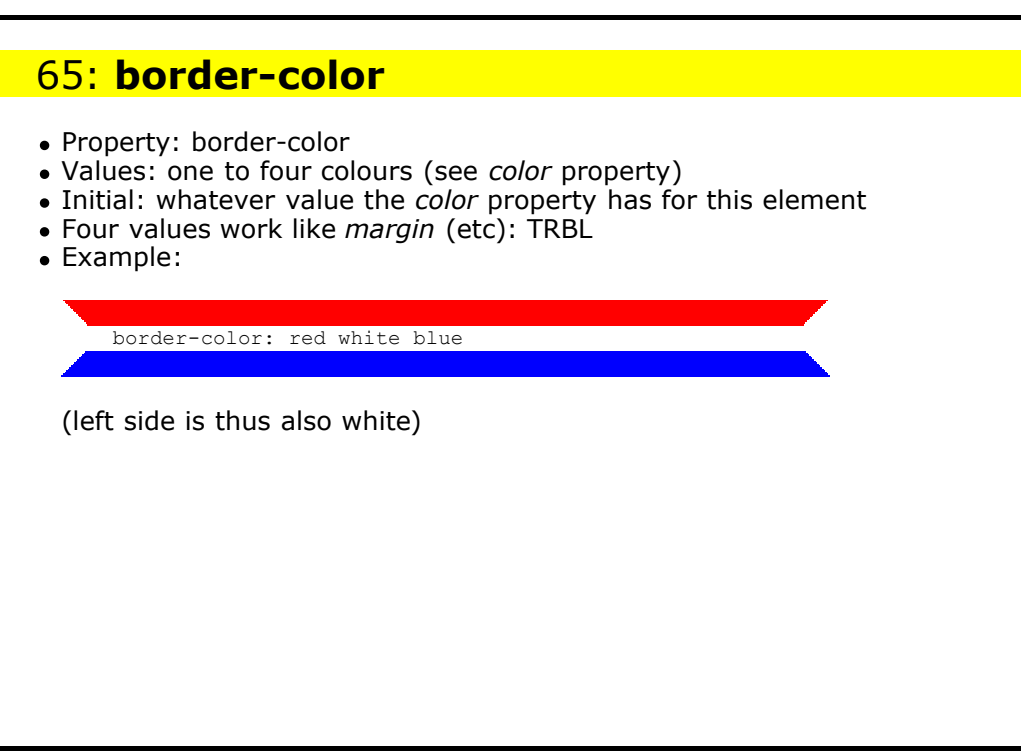

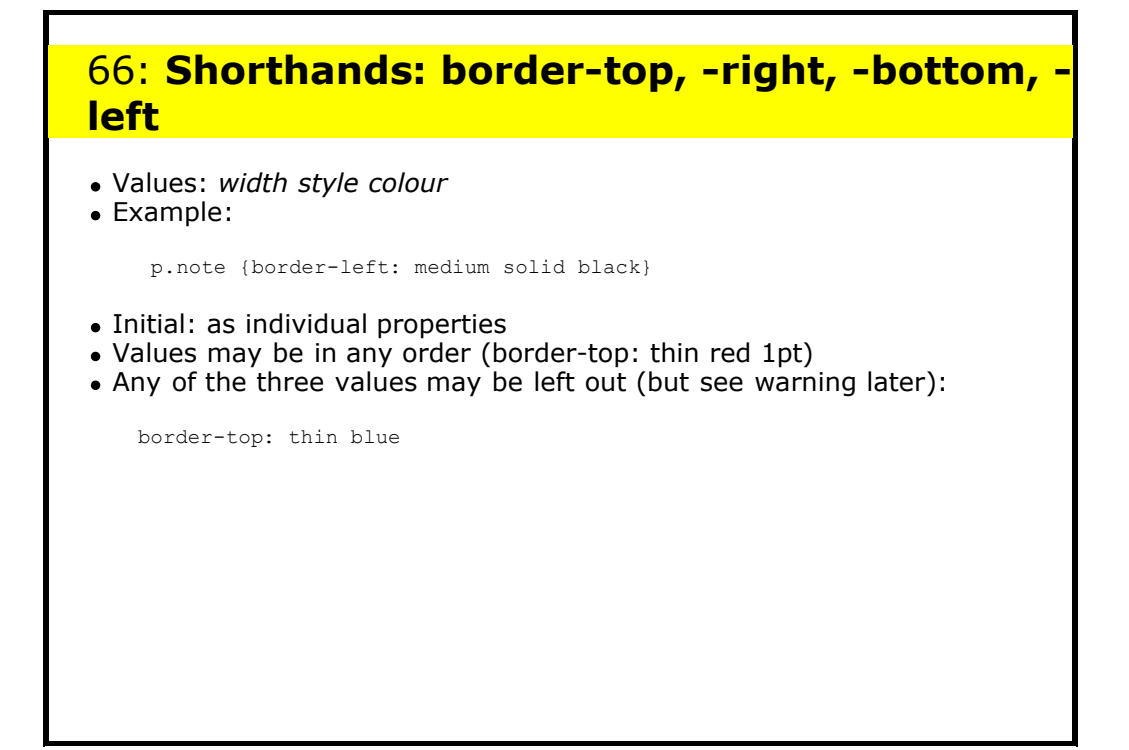

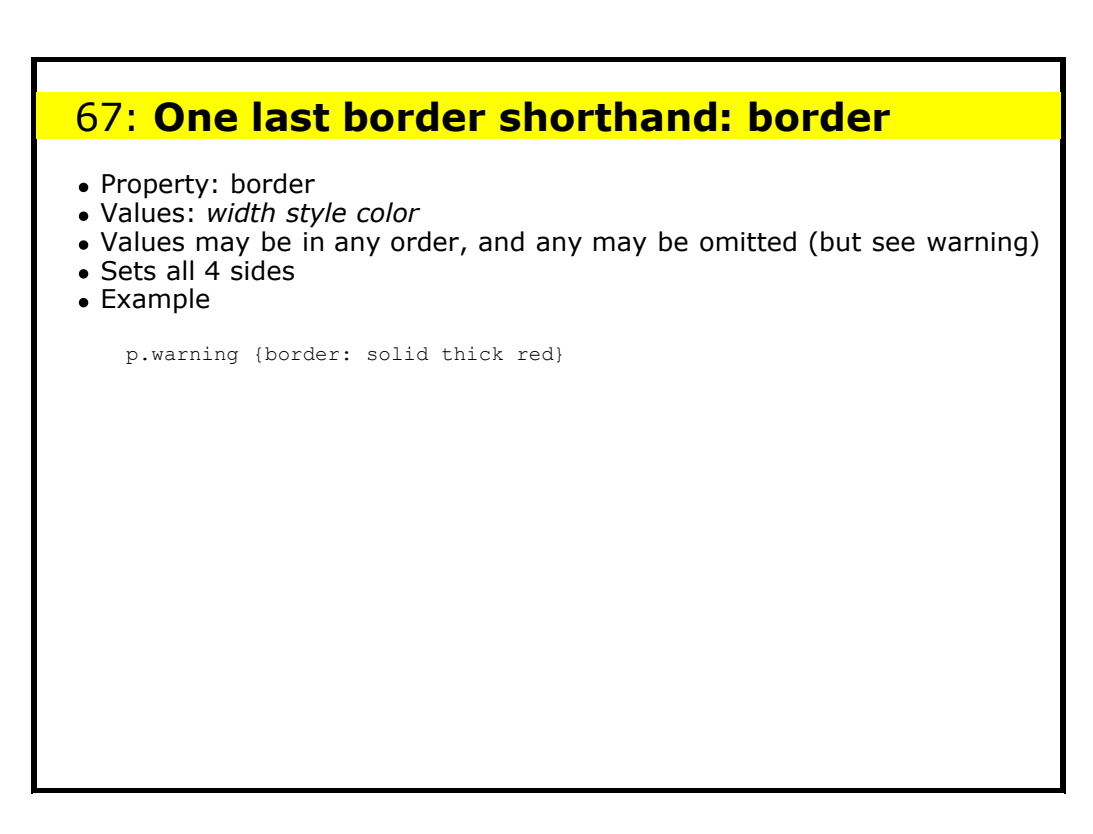

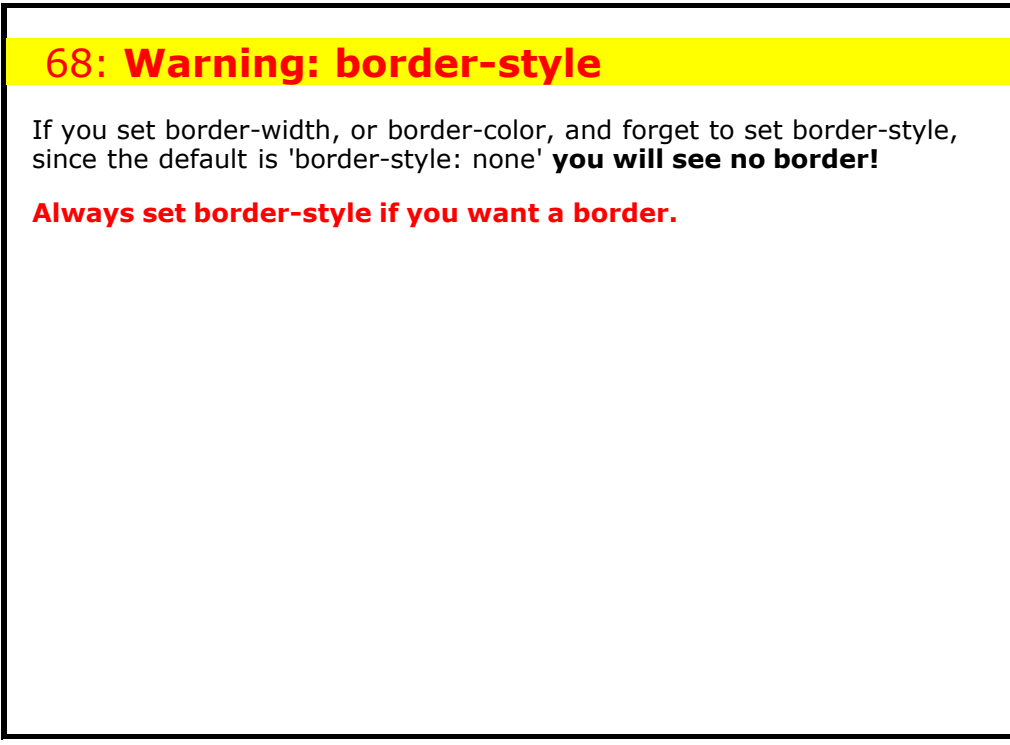

## 69: **Warning about using shorthands**

Border and border-top (etc) also set the colour, so with:

blockquote {color: black; border: red medium solid; border-left: dotted }

even though the colour isn't mentioned in the border-left property, it is there! And its value is the value of *color:* therefore the left border will be black.

**Better to be explicit.**

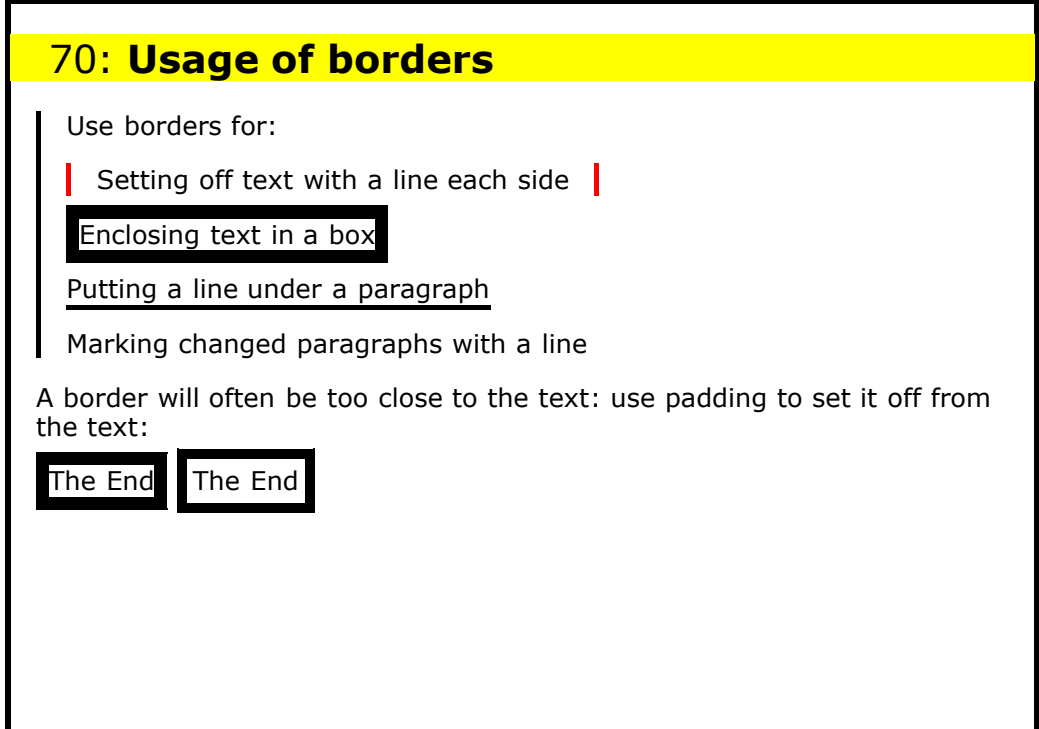

## 71: **height and width**

The height and width of elements is normally determined by context or by the element itself.

For instance, for text, the width is determined by the width of the window, and the height by the amount of text.

Images have an inbuilt size.

You can change these defaults with the height and width properties.

• Property: height

- Values: auto, 100px, 15em, ... (no percentages)
- Initial: auto

## 72: **width**

- Property: width
- Values: auto, 100px, 15em, 50%, ...
- Initial: auto
- Percentages: refer to parent's width
- auto: calculated size, or intrinsic width for images.
- Example, to create a page of thumbnails:

img { width: 25% }

height is *auto* so will also scale to preserve aspect ratio

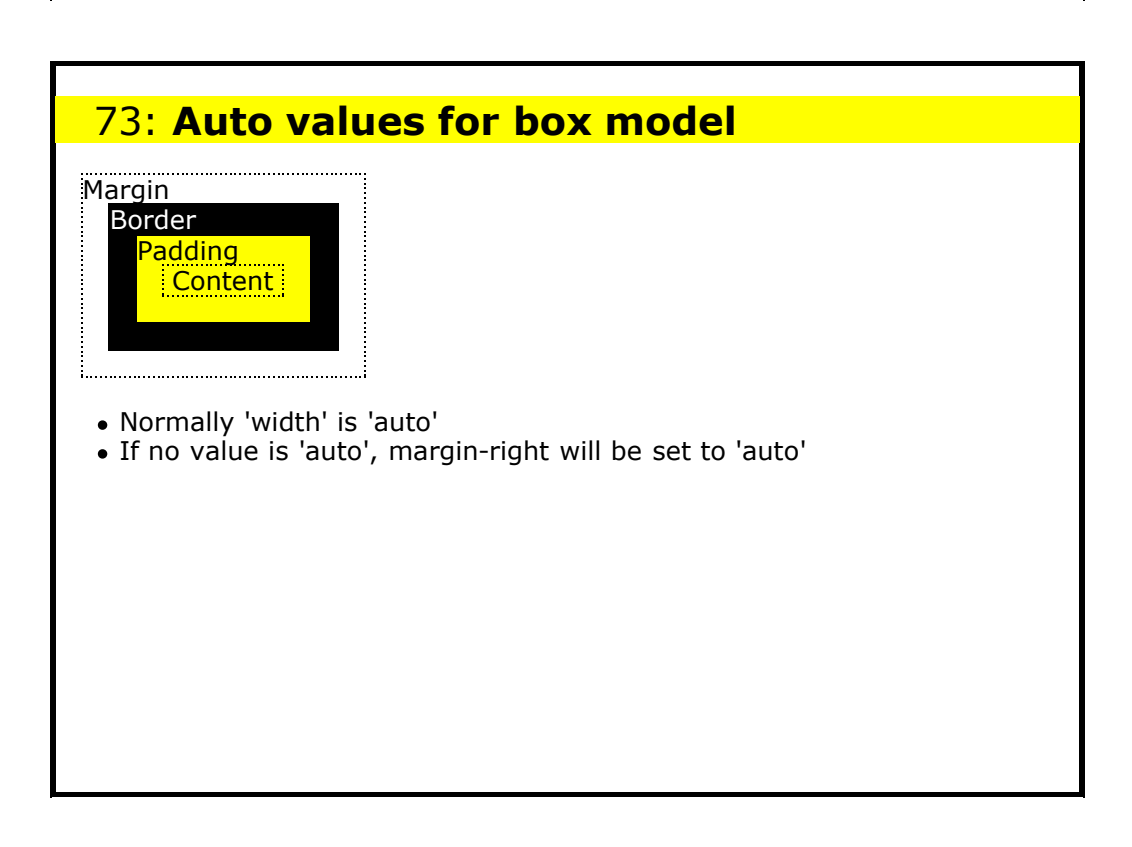

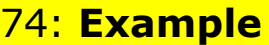

```
<div class="outer">
   <div class="middle">
      <div class="inner">mmmmm</div>
  \langle/div>\langle/div>
```
### with

```
div {margin: 0.5em 1em;
   border: thin black solid}
```
gives:

mmmmm

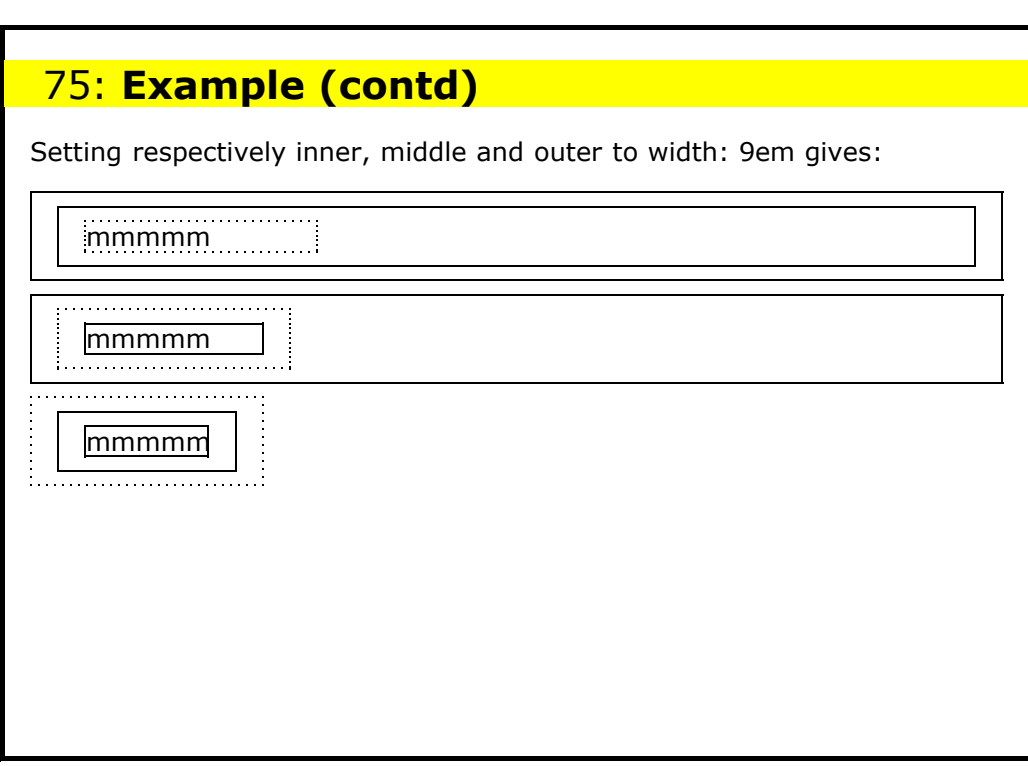

## 76: **Practical 2**

Make a stylesheet that indents all text except headings.

Make a stylesheet that hides all text except headings. Indent headings according to their importance (don't indent <h1>; indent <h2> a little; <h3> a little more, etc.)

## 77: **Text properties: line-height**

- The line-height is the distance between the base of one line, and the base of the next.
- Example values: normal, 1.2, 120%, 1.2em, 12pt, ...
- Initial: normal (browser specific)
- **Better to use relative values**
- If font-size is 10pt, then a line-height specified as 1.2, 120% or 1.2em would result in a line-height of 12pt. The extra space is equally spread above and below the line. (This paragraph has line-height: 100%, so should look a bit compressed)

## 78: **Warning about line-height**

There is a difference in inheritance: a number (e.g. 1.2) is inherited by the children, but in the case of other factors (120%, 12em), the *resulting value* (e.g. 12pt) is inherited. If the child has a different font-size, but no specified line-height, it may look wrong. **If in doubt, use numbers.**

body {font-size: 10pt; line-height: 1.2} h1 {font-size: 20pt}

h1 has a line-height of 20pt  $x$  1.2 = 24pt

```
body {font-size: 10pt; line-height: 1.2em}
h1 {font-size: 20pt}
```
h1 inherits the same line-height as body, which is  $10pt \times 1.2em = 12pt$ 

### 79: **text-decoration**

- Values: *none*, or any combination of: *underline, overline, line-through, blink*
- Initial: *none*
- Not all browsers implement blink.
- Example:

a {text-decoration: underline}

underline, overline, line-through, mixture

## 80: **text-indent**

- This specifies the indentation of the first line of a block of text
- $\bullet$  Example values: 0, 4em, 1%, ...
- Initial: 0
- Use negative values for exdenting a line.

Lorem ipsum dolor sit amet,<br>conseteur sadipscing elitr, sed diam<br>nonumy eirmod tempor invidunt ut<br>labore et dolore magna aliquyam erat,<br>sed diam voluptua. At vero eos et<br>accusam et justo duo dolores et ea<br>rebum. Stet clita

Lorem isplann dolor sit amet, consetetur<br>eximple since a salipscing eiltr, sed diam nonumy<br>eirmod tempor invidunt ut labore et<br>dolore magna aliquyam erat, sed diam<br>voluptua. At vero eos et accusam et<br>justo duo dolores et e

## 81: **word-spacing, letter-spacing**

- These are used tos tretch an umber of words or compressa numberofwords by adding extra spacing between letters or words Values: normal, 1px, 0.1em, ...
- Not widely implemented

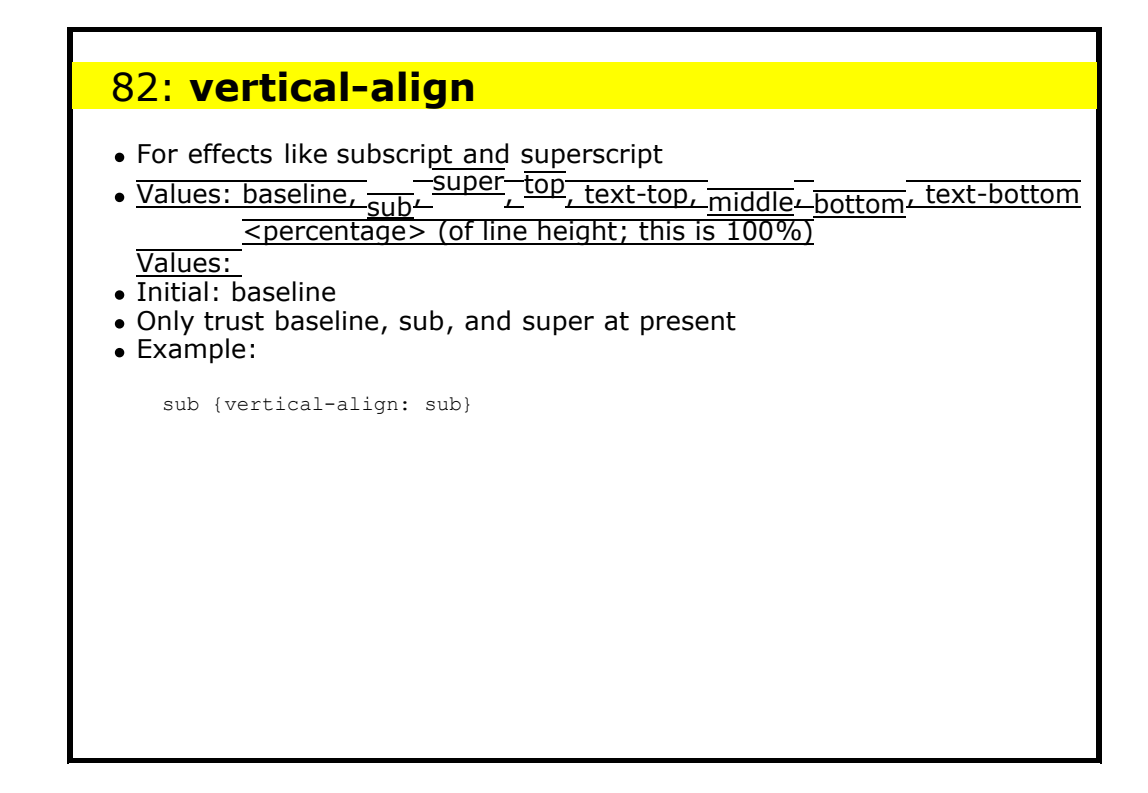

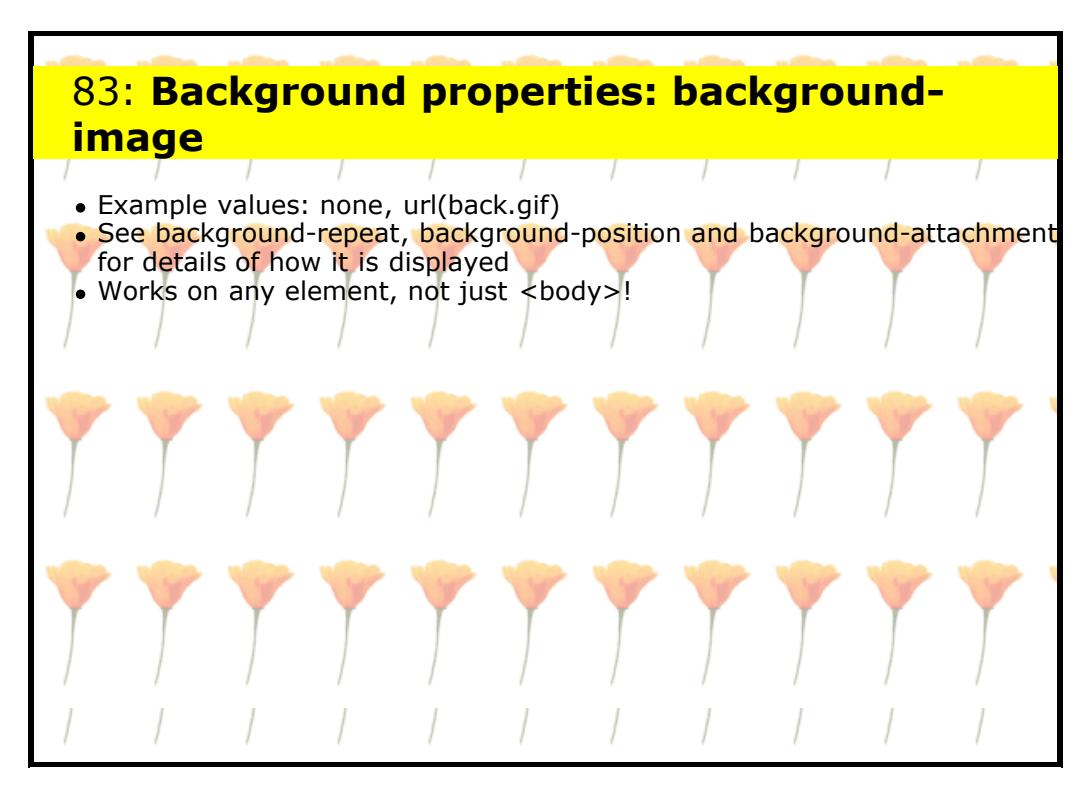

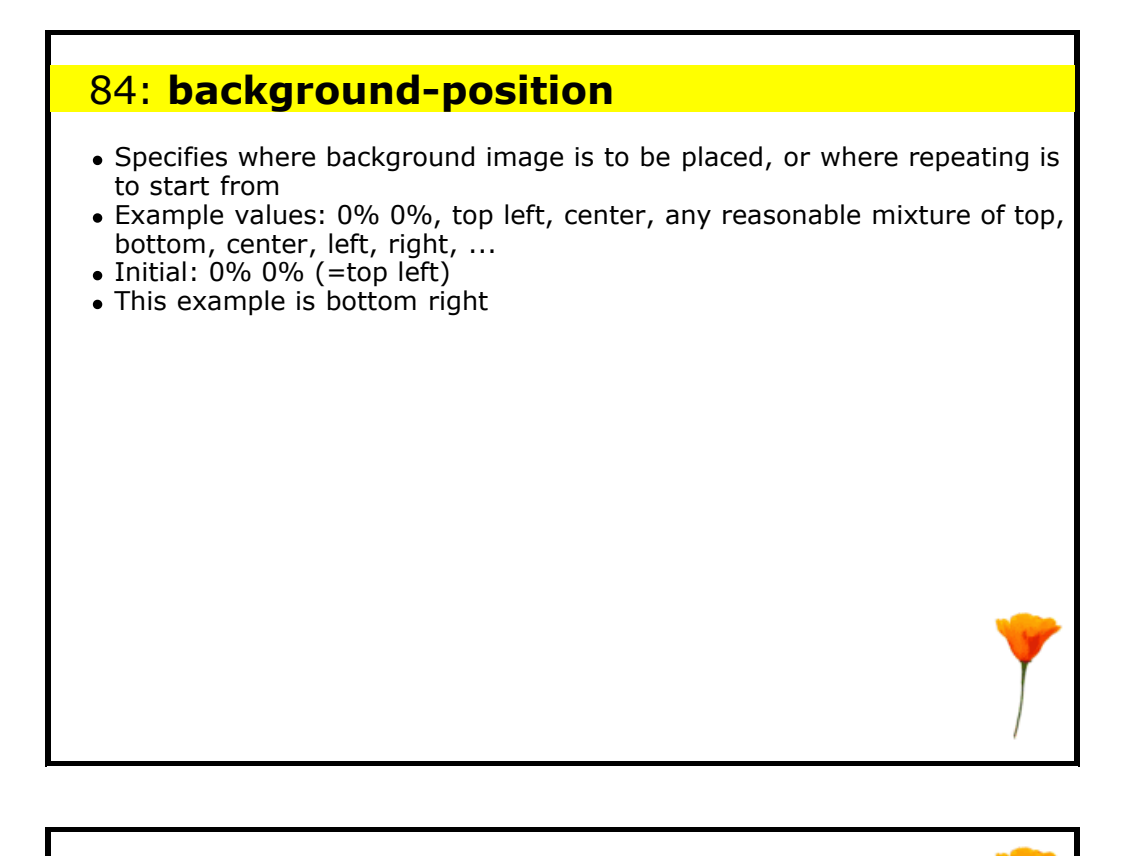

## 85: **background-repeat**

- Specifies how background image is to be displayed
- Values: repeat, no-repeat, repeat-x, repeat-y
- no-repeat: just once at start position
- repeat-x: repeat horizontally both sides of the start position
- repeat-y: repeat vertically above and below start position
- repeat: repeat in all directions (tile the element)
- Initial: repeat

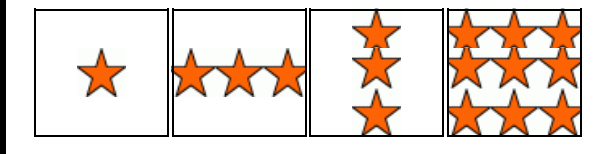

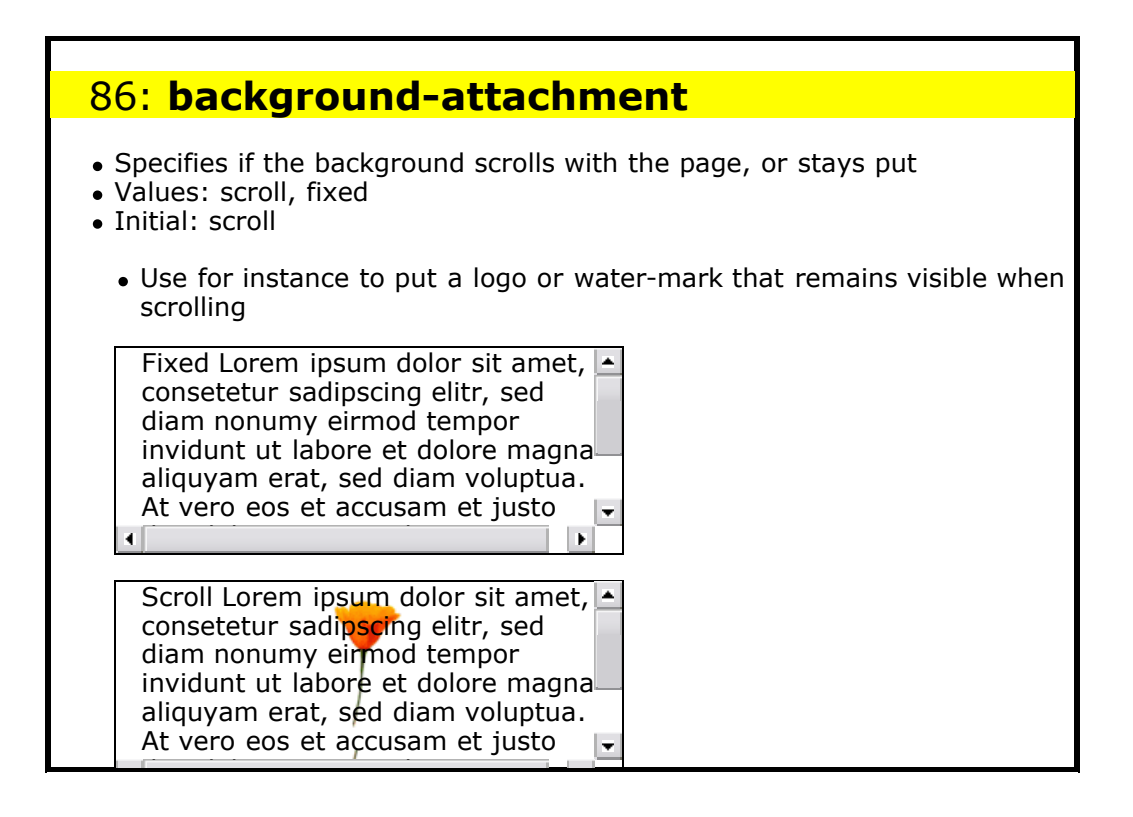

## 87: **Technique: Images for headlines**

All too often Websites use images for major headings. This causes some problems:

- Google doesn't see the text, nor know it's a heading
- Other software doesn't know it's a heading
- Causes problems with accessible software
- Doesn't scale on the screen
- Doesn't work with browsers that don't handle images.

However, there is a technique that gives you the best of both worlds: put the text in the HTML and override it with an image in the CSS

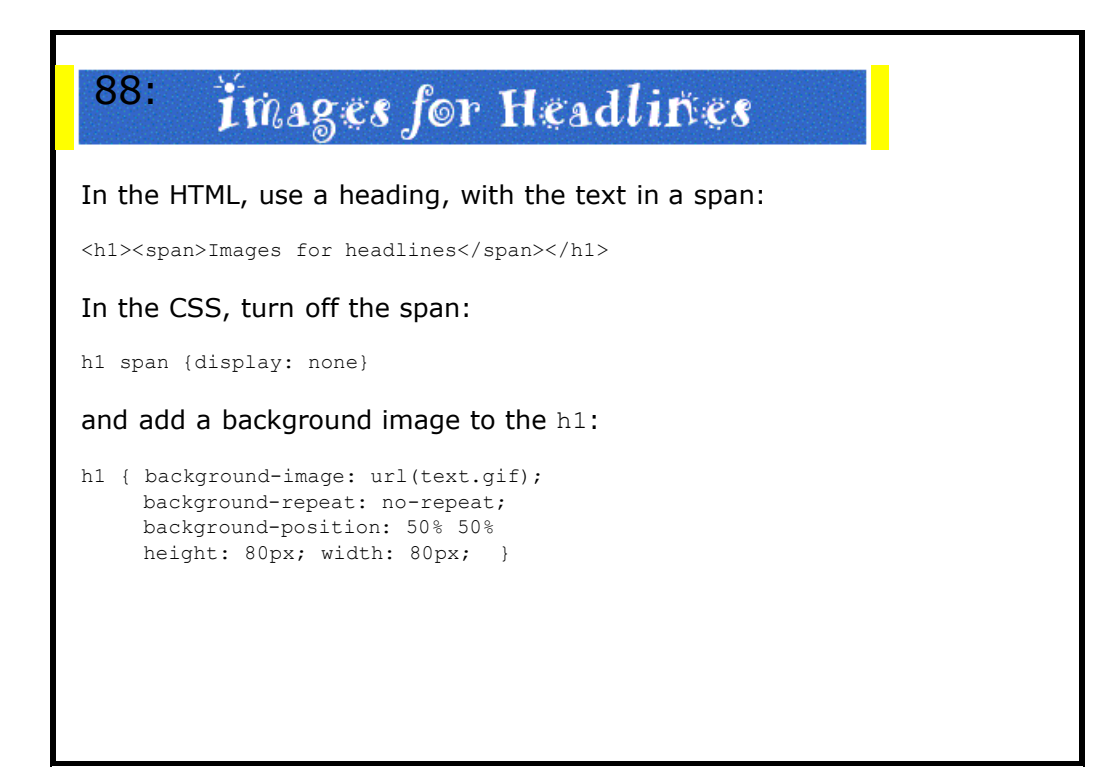

## 89: **Pseudo Classes: Anchors**

```
a:link { color: blue }
a:visited { color: #f0f }
a:active { color: red }
a:link img { border-style: solid;
             border-color: blue }
```
CSS2, but useful: when the mouse is over an element:

a:hover {background-color: yellow}

## 90: **Note on <a>**

a {color: green} a:link {color: blue}

This will colour <a name="..."> elements green, and  $\leq a$  href=" $\ldots$ "> elements blue.

#### **Beware!**

p {color: red} a:link {color: blue}

<p><a href="...">Click here</a></p>

"Click here" will be blue.

## 91: **Pseudo element: first-line, first-letter**

. NOTE THERE ARE ALSO SELECTORS TO SELECT THE FIRST LINE and first letter of the *formatted* output:

```
p:first-line {font-variant: small-caps;
              color: blue}
p:first-letter {font-size: 200%;
                 color: red}
```
Not widely implemented

## 92: **font-variant**

- Values: normal, small-caps
- . USES A SMALL-CAPS VARIANT OF THE FONT
- Initial: normal

## 93: **Float**

- Move elements relative to the parent
- Values: none, left, right
- Example. Logo always on the side of the window:

img.logo {float: right} img.logo {float: left}

#### Initial: none

Lorem ipsum dolor sit amet, conseteur sadipscing elitr, sed<br>diam nonumy eirmod tempor inviduntut labore et dolore<br>magna aliquyam erat, no sea takimata sanctus est Lorem<br>ipsum dolor sit amet. \*\*\*\* Lorem ipsum dolor sit<br>amet

Lorem ipsum dolor sit amet, conseteur sadipscing elitr, sed<br>diam nonuny eirmod tempor invidunt ut labore et dolore magna aliquyam erat, no sea takimata sanctus est Lorem<br>ipsum dolor sit amet. \*\*\* Lorem ipsum dolor sit amet

## 94: **Use of float**

Float works on any type of element, even text blocks! • It can replace the use of tables for some layout

p.menu {float: left; background-color: yellow; ...

<p class="menu">Menu items ...</p> <p>Text ...</p>

line 1 line 2 line 3 line 4 line 5 Loren ipsum dolor sit amet,<br>
inne 2 sed diam nonumy eirmod<br>
line 2 sed diam nonumy eirmod<br>
inne 3 tempor invidunt ut labore<br>
line 3 tempor invidunt ut labore<br>
inne 3 tempor invidunt ut labore<br>
inne 5 sed diam voluptua. At

## 95: **Technique: multi-columns using float**

```
div.col {
    width: 31%;
    text-align: justify;
    padding-left: 1%;
    padding-right: 1%;
    border-left: solid 1px black;
     margin: 1em 0;
     float: left;
}
```
div.col.first {border-style: none}

## 96: **An example of columns**

Here is an example of columns using CSS:

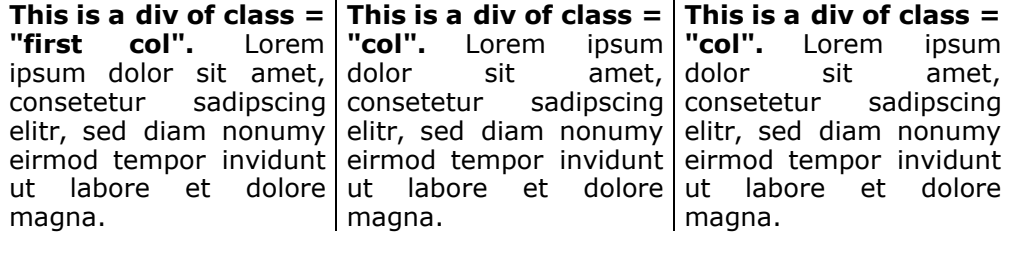

And then back to single column format after the divs.

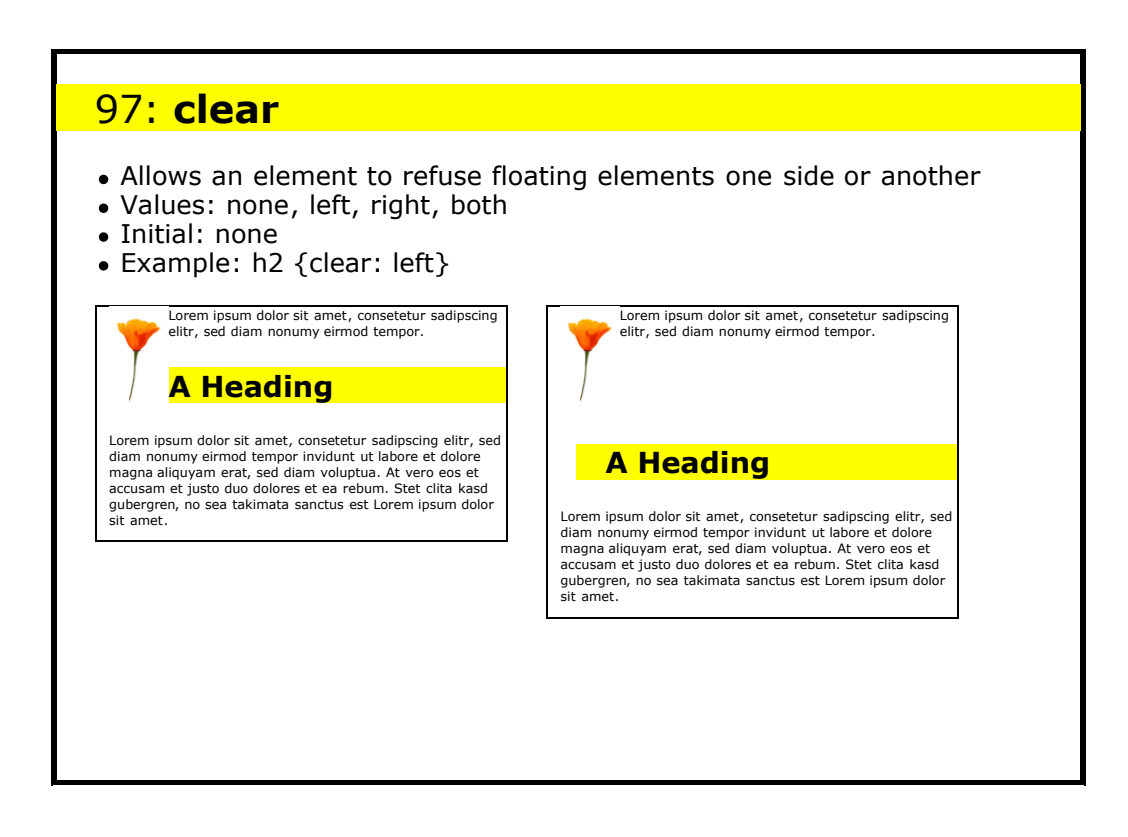

## 98: **Use of clear**

Both of the images are at the start of the paragraph (in the source). The flower is first, then the star; the left example has  $\text{img }$  {float: left} and the right has img {float: left; clear: left}:

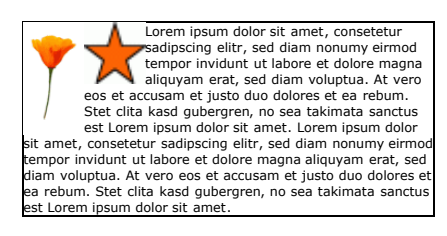

Levem ipsum dolor sit amet, consetteur sadipiscing<br>elitr, sed diam nonumy eirmod tempor invidunt ut<br>labore et dolore magna aliquyam erat, sed diam<br>voluptua. At vero eos et accusam et justo due<br>dolores et are ebum. Set clit

### 99: **text-transform**

- Values: none, uppercase, lowercase, capitalize
- Example: h1, h2, h3 {text-transform: uppercase}
- Initial: none
- Examples: none, UPPERCASE, lowercase, Capitalize

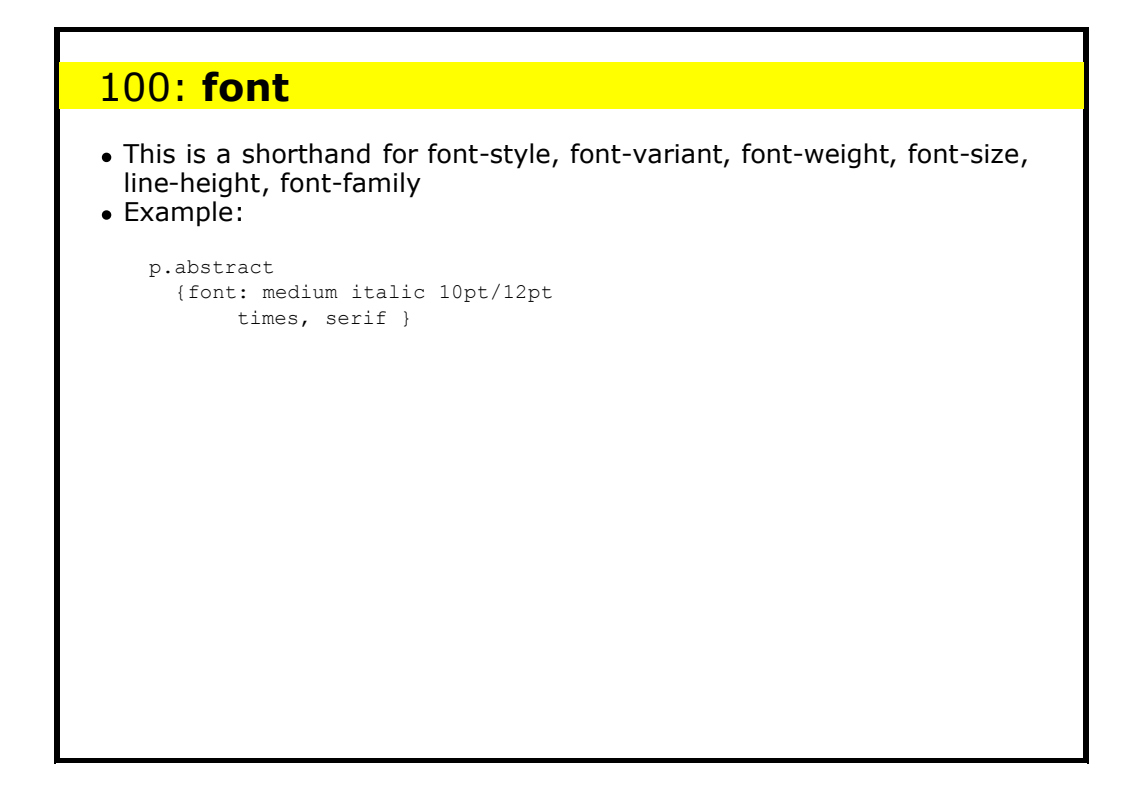

## 101: **white-space**

- Values: normal, pre, nowrap
- $\bullet$  pre: use for <pre> like elements
- nowrap: text doesn't get wrapped

Remember: there is nothing inherent in the <pre> element that causes it to retain layout and output in a monospaced font: it is the styling that does that. You can change it.

# 102: **list-style-type** Values: disc, circle, square, decimal, lower-roman, upper-roman, loweralpha, upper-alpha, none Applies to elements with display: list-item • Example: ul li {list-style-type: disc} ul ul li {list-style-type: circle} ol li {list-style-type: decimal}

## 103: **list-style-type: examples**

This is a single <ul> with different list-style-types applied to each <li>:

disc

- circle
- square
- none
- 5. decimal
- VI. upper-roman
- vii. lower-roman H. upper-alpha
- i. lower-alpha

## 104: **list-style-image**

Example values: none, url(star.gif)

Allows you to define your own sort of bullets

### **A** Example:

ul.special { list-style-image: url(ball.gif)}

## 105: **list-style-position**

- Values: inside, outside
- Default: outside
- Defines whether the bullet goes inside or outside the text box. As you may be able to see, this line has a value for list-style-position of 'outside'.

And if you compare this bulleted item with the one above, you should be able to see that it has a value for list-style-position of 'inside'.

## 106: **list-style**

This is a shorthand

- Values: *type style <url> position*
- Example:

ul.special { list-style: url(ball.gif) inside}

## 107: **Cascading**

- A browser has an implicit default style sheet
- The user may have a preferences style sheet
- Browser default  $→$  Reader preferences  $→$  Document
- $\bullet$  You can combine several style sheets (= cascading)

@import url(house.css); body { font-size: 30pt }

You can override with !important:

body {color: black !important; background-color: white !important}

## 108: **Selectivity of selectors**

- !important wins
- browser  $\rightarrow$  user  $\rightarrow$  document
- id > class > no of tags in contextual selector
- $\bullet$  pseudo-element = normal element,
- pseudo-class = normal class Last specified wins if otherwise equal
- CSS rules win over HTML attributes (like bgcolor, align)

## 109: **Optional Stylesheets**

```
<link rel="stylesheet"
      type="text/css" href="main.css">
<link rel="alternate stylesheet" title="Big"
```

```
 type="text/css" href="alt.css">
<link rel="stylesheet" media="print"
      type="text/css" href="print.css">
```
Media: all, screen, print, projection, handheld, tv, tty, aural, braille, embossed.

### **HTML defines the default as "screen"**

You can also use it on the style element:

<style type="text/css" **media="print"**> ... </style>

## 110: **Practical 3**

Here is a document styled with HTML and images.

Do some of the obvious parts with CSS (as much as you have time for).

## 111: **Implementation**

Already available in:

- Microsoft IE 3, 4, 5, 6
- Netscape 4, 6, 7, 8
- Opera 3, 4, 5, 6, 7, 8
- X-Smiles
- NetClue
- OmniWeb
- Mozilla, Galeon, Firebird, K-Meleon, Chimera, ...
- Konqueror
- Safari

## 112: **Implementation**

- Escape
- Icab
- Millions of mobile phones
- Arachne
- Emacs-w3
- Amaya
- Athena
- Closure HP ChaiFarer
- ICE
- 

## 113: **Level Compatibility**

- All CSS1 rules are acceptable to CSS2 processors
- If a CSS1 browser comes across a CSS2 selector, it ignores the whole rule
- If a CSS1 processor comes across a CSS2 property or value, it ignores only the declaration.

### Ignore rule:

\*[width] {font-size: 10pt; color: blue}

Ignore declaration: p {overflow: hidden; color: blue}

Ignore declaration: h2 {display: run-in; color: blue}

## 114: **CSS2 and 3**

Later areas of work include:

- Speech
- Layout
- Fuller control
- Printing
- ...

## CSS2: **Selectors** More selectors, such as: \*: any element  $E > F$ : selects any element F that is a child of E E:first-child: selects any E that is the first child of its parent (To select the first child of an element E use "E > :first-child") E + F: any F that directly follows an E E[att]: any E that has attribute att E[att="value"]: where att has exactly the value E[att~="value"]: where one of the words of att is the value

## CSS2: **Features**

Embedded media rules: all, screen, print, projection, handheld, tv, tty, aural, braille, embossed

```
@media print { body {font-size: 10pt} }
@media screen { body {font-size: 12pt} }
@media projection { body {font-size: 20pt} }
h1 {font-size: 2em}
```
- *inherit* as value for all properties
- Control of tables
- Page layout
- Bi-directional text
- Web fonts
- Aural style sheets: h1 { voice-family: male; pitch: low }

### CSS2: **More features**

- Generated content, and control over counters
- Text shadows
- Borders and padding properties fixed up; outlines
- display: new values
- Absolute and relative positioning of elements; z-index for overlapping
- Overflow control and clipping
- Font stretching and adjusting
- System colours, more units, more to font, list-style-types
- $\bullet$  + details

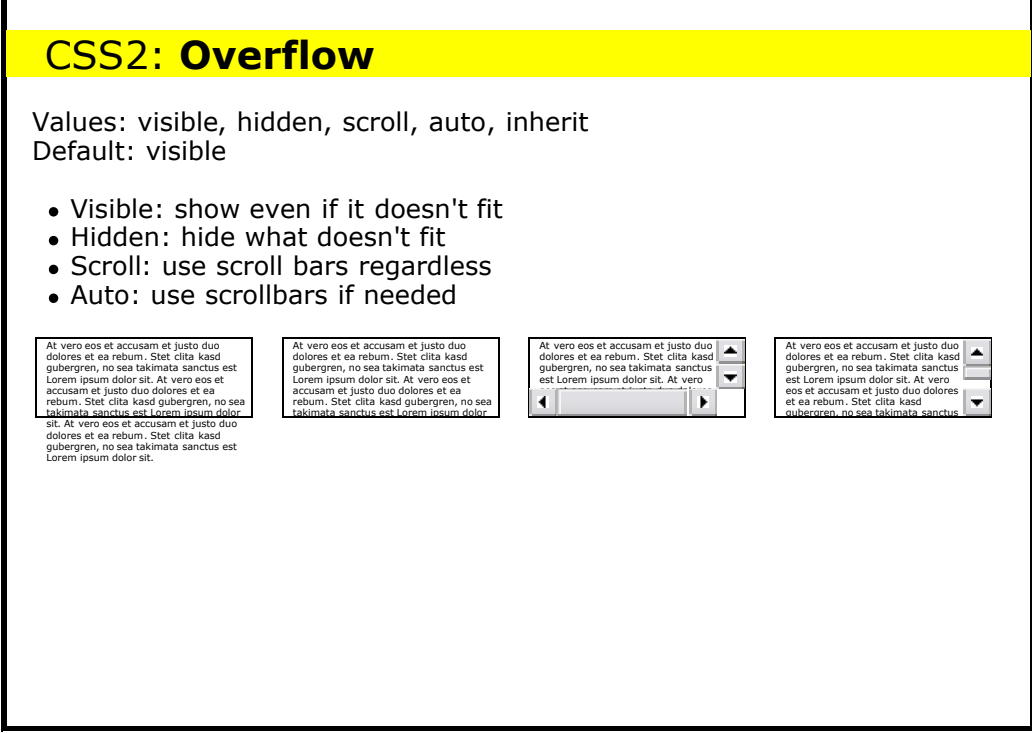

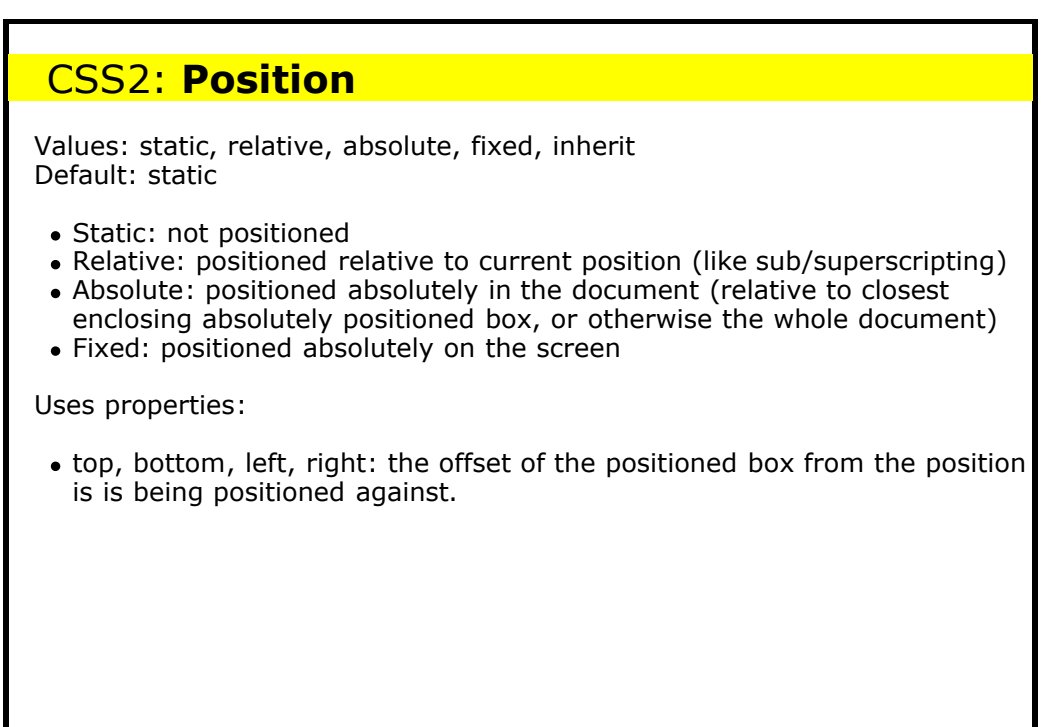

```
CSS2: Technique – a fixed list of links
See example. HTML:
<div class="nav">
    <h2>Links</h2>
   <br><sub>></sub> <a href="...">Home</a>
       <a href="...">Away</a>
       ...
   \langle/p>
\langle/div>And then in the CSS:
.nav { position: fixed;
       top: 0; right: 0;
       width: 6em;
        ...}
.nav a {display: block}
```
## 121: **Technique: Hover pop-ups**

#### Example

#### This contains markup like

```
<a class="popup" href="...">Example<span>Popup text
here</span></a>
```
#### and rules like

```
a.popup span {display: none}
a.popup:hover span {
   display: block; width: 10em;
    background-color: yellow; border: dotted black thin;
   position: absolute; left: 40%;}
```
## CSS2: **Generated content**

You can generate content that isn't in the document.

For instance, this slide does not have the initial "CSS2: " in the header, but a rule that says

h2.CSS2:before {content: "CSS2: "}

There is also a ":after".

## CSS2: **Numbering**

In the printed version of these slides, each slide has been given a number.

This is done using rules like:

div.slide h2 {counter-increment: slide} div.slide h2:before{ content: counter(slide) " "}

## 124: **CSS 2.1**

Coming soon: a cleaned up version of CSS2

- A few new property values
- A few changes
- A few deletions

## 125: **CSS3**

- Printing
- Multicolumn
- Headers and footers
- More media queries

...

## 126: **Where?**

The definition of CSS1 can be found at: http://www.w3.org/TR/REC-CSS1

The definition of CSS2 is at: http://www.w3.org/TR/REC-CSS2/

The definition of CSS2.1 is at: http://www.w3.org/TR/CSS21/

See also: http://www.w3.org/TR/CSS21/changes.html

CSS resources can be found at www.w3.org/Style/CSS

## 127: **Future Markup**

- HTML was designed for just one sort of document (scientific reports), but is now being used for all sorts of different documents
- You could use SGML to define other sorts of document, but SGML is notoriously hard to fully implement

## 128: **XML**

- XML is a W3C effort to simplify SGML
- It is a meta-language, a subset of SGML
- One of the aims is to allow everyone to invent their own tags
- DTD is optional: a DTD can be inferred from a document

## 129: **Consequences**

- The requirement of being able to infer a DTD from a document has an effect on the languages you can define:
- Closing tags are now required  $<$ LI $>$ .... $<$ /LI $>$  <P $>$ .... $<$ /P $>$
- Empty tags are marked specially <IMG SRC="pic.gif"/> <BR/> <HR/> (or <HR></HR> etc)
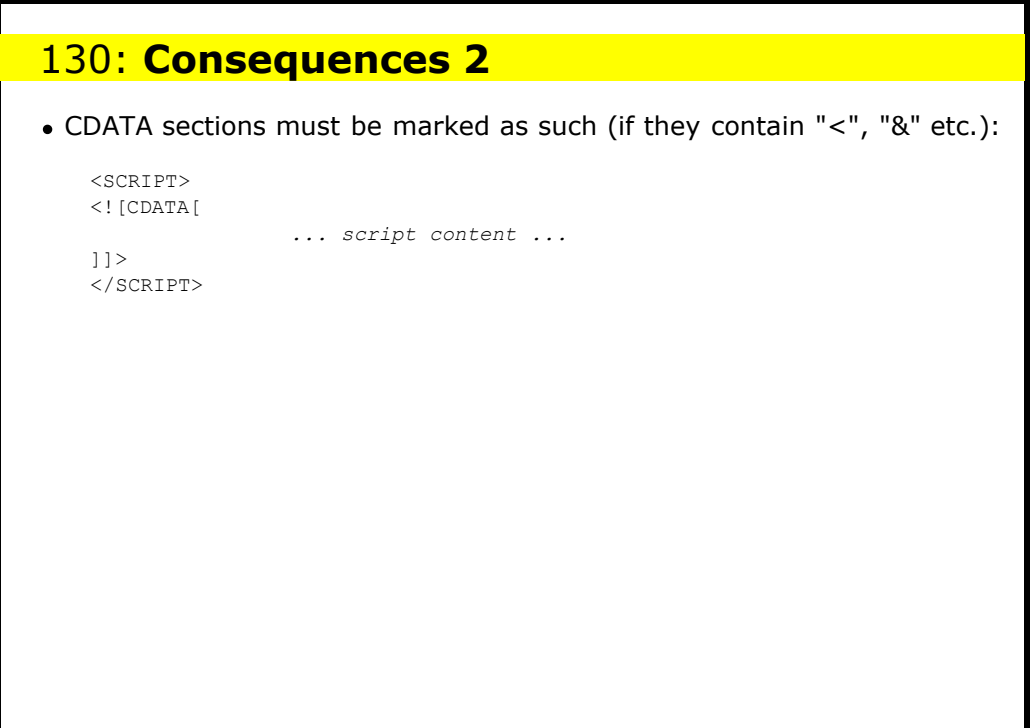

# 131: **Consequence of XML**

- Anyone can now design a (Web-delivered) language
- CSS makes it viewable

<address> <name>**Steven Pemberton**</name> <company>**CWI**</company> <street>**Kruislaan 413**</street> <postcode>**1098 SJ**</postcode> <city>**Amsterdam**</city> <speaker/> </address>

## 132: **So do we still need HTML?**

- XML is still a meta-language
- There is still a perceived need for a base-line mark-up
- HTML has some useful semantics, both implied and explicit (search engines gladly use it, for instance)

# 133: **HTML as XML application**

- Clean up (get rid of historical flotsam)
- Modularise split into separate parts
- Allows other XML applications to use parts
- Allows special purpose devices to use subset
- Add any required new functionality (forms, better event handling, Ruby)

# 134: **Differences HTML:XHTML**

- Because of the difference between SGML and XML, there are some necessary differences, for instance:
- Use lower case: <p> not <P>
- Attributes are always quoted: <th colspan="2">
- Anchors use *id* attribute not *name* (and not just on <a> by the way)*:* <a id="index"> <p id="top">

# 135: **Examples**

```
<!DOCTYPE html PUBLIC "-//W3C//DTD XHTML 1.0 Strict//EN"
"http://www.w3.org/TR/xhtml1/DTD/strict.dtd">
<html xmlns="http://www.w3.org/1999/xhtml">
    <head>
       <title>Virtual Library</title>
    </head>
<body>
   <p>Moved to <a href="http://vlib.org/">vlib.org</a>.
   \langle/p>
</body>
</html>
```
# 136: **Namespaces**

```
<html xmlns="http://www.w3.org/1999/xhtml">
<head><title>A Math Example</title></head>
<body>
    <p>The following is MathML markup:</p>
       <math xmlns="http://www.w3.org/TR/REC-MathML">
          <apply><log/><logbase><cn> 3 </cn> </logbase>
             <ci> x </ci>
          </apply>
      \frac{1}{2}</body>
\langle/html>
```
## 137: **Transition**

- XHTML 1.0 has been carefully designed to make use of 'quirks' in existing HTML browsers
- Use of a small number of guidelines allows XHTML to be served to HTML browsers

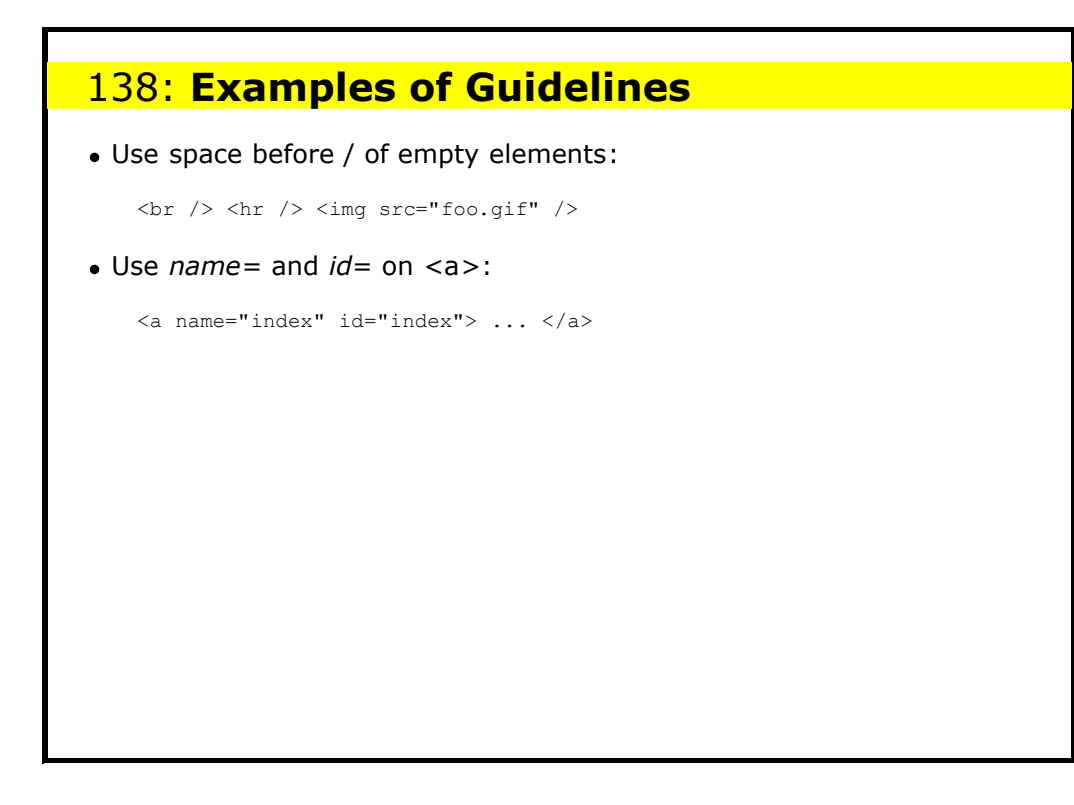

# 139: **Versions of XHTML**

There are now several versions of XHTML in use:

- XHTML 1.0: 'Legacy-compatible' version.
- XHTML 1.1: Cleaned up version of XHTML 1.0 Strict
- XHTML Basic: For small devices. Now in many WAP 2 phones.

There are also versions for TVs and printers in preparation, as well as XHTML 2.0, with many new features.

#### XML with related technologies gives you the freedom to define and deliver your own document types

• HTML is still needed as a base-line markup

140: **Result**

- The new HTML gives a transition path to the future
- Since there is no built-in presentation semantics any more, CSS is *essential*

# 141: **Reminder: Using style sheets with XML**

For XML use a processing instruction:

 **<?xml-stylesheet type="text/css" href="***your-filename.css***"?>**

Put before first element of the document

## 142: **Practical 4: RSS**

An RSS document is an XML document that contains elements like this:

<**item** rdf:about="http://www.w3.org/News/2004#item155"> <**title**>W3C Celebrates Ten Years Leading the Web</**title**> <**description**>This year, W3C celebrates its tenth anniversary. ... </**description**> <**link**>http://www.w3.org/News/2004#item155</**link**> <**dc:date**>2004-10-07</dc:date>

</**item**>

Write a stylesheet to make such a document readable.

## 143: **Overview of properties, with examples and defaults**

```
\bullet font-*:
 family (Futura, ..., serif, sans-serif, cursive, fantasy, monospace)
 style (normal, italic, oblique)
 variant (normal, small-caps)
 weight (normal, bold, bolder, lighter, 100, ..., 400, ..., 900)
 size (10pt, 120%, small, medium, large, smaller, larger, ...)
• color (red, ..., #f00, #ff0000, rgb(255,0,0), rgb(100%, 0, 0), ...)
background-*:
 color (transparent, red, black, white, gray, silver, red, maroon,
 yellow,olive,green,lime,blue,navy,purple,aqua,fuschia,teal,...)
 image (none, url(back.gif))
 repeat (repeat, no-repeat, repeat-x, repeat-y)
 attachment (scroll, fixed)
 position (0% 0%, top left, center, center left, bottom right, ...)
line-height (normal, 120%, ...)
word-spacing, letter-spacing (normal, 1%, 1px, ...)
vertical-align (baseline, sub, super, 10%, top, text-top, middle, ...)
\bullet text-*:
 decoration (none, underline, overline, line-through, blink)
 transform (none, uppercase, lowercase, capitalise)
 align (justify, left, right, center)
 indent (0, 4em, ...)
display (block, inline, list-item, none)
white-space (normal, pre, nowrap)
\bullet list-style*:
 type (disc,circle,square,decimal,none,lower-roman,lower-alpha, ... )
 image (url(sphere.gif), none)
 position (inside, outside)
 list-style (type position <url>)
```
### 144: **Overview of box properties**

- margin-\*: top, right, bottom, left (**0**, auto, 2em, 3pt, 1%, ...)
- padding-\*: top, right, bottom, left (**0**, 2em, 3pt, 1%, ...)
- border-\*: width<sup>4</sup> (thin, **medium**, thick, 2pt, ...) style (**none**, dotted, dashed, solid, double, ...) color $<sup>4</sup>$  (...)</sup> top, right, bottom, left (*width style colour*) top-width, bottom-width, right-width, left-width (**medium**, ...)
- margin<sup>4</sup> (*top right bottom left*)
- padding4 (*top right bottom left*)
- border (*width style color*)
- height, width (**auto**, 100px, 15em, 50%, ...)
- float (**none**, left, right)
- clear (**none**, left, right, both)

#### 145: **Web Resources for CSS, XML and XHTML** A list of known books about CSS, online resources, supporting browsers, and editors: http://www.w3.org/Style/CSS. The CSS1 Recommendation: http://www.w3.org/TR/REC-CSS1 The CSS2 Recommendation: http://www.w3.org/TR/REC-CSS2/ A CSS1 Quick reference: http://www.cwi.nl/~steven/www/css1-qr.html XHTML: http://www.w3.org/TR/xhtml1/ with more information at http:// www.w3.org/Markup XML: http://www.w3.org/TR/REC-xml with more information at http:// www.w3.org/XML/ An excellent book on CSS2, is by two of its creators, Håkon Lie and Bert Bos. It is *Cascading Style Sheets: Designing for the Web*, published by Addison-Wesley. The latest edition was written entirely in XHTML and CSS. Validate your CSS: http://jigsaw.w3.org/css-validator/ Validate your HTML and XHTML: http://validator.w3.org/ Tidy up your HTML, making it more amenable for CSS, and convert it to XHTML 1.0: http://www.w3.org/People/Raggett/tidy/ Test your browser for CSS compliance: http://www.w3.org/Style/CSS/ Test/ A set of style sheets for HTML designed by a graphic-designer: http:// www.w3.org/StyleSheets/Core/ How well (or badly) browsers implement CSS, feature by feature: http:// www.webreview.com/style/css1/charts/mastergrid.shtml Workarounds for browser bugs: http://css.nu/pointers/bugs.html Google's directory of resources: http://directory.google.com/Top/ Computers/Programming/Internet/CSS/. • The House of Style': http://www.westciv.com/style\_master/house/ A webzine of standards-based web-building techniques: http:// www.alistapart.com/stories/. Standards evangelism: http://www.webstandards.org/. Some examples of CSS-based sites: W3C, Wired, webstandards.org, A List Apart, a Lycos redesign at http://jscript.dk/lycos/2/, XHTML2 at http://w3future.com/weblog/gems/xhtml2.xml.

### 146: **Quick Reference to Cascading Style Sheets, level 1**

This version is based on: http://www.w3.org/TR/REC-CSS1 Latest version: http://www.w3.org/TR/WD-css1.html Author: Steven Pemberton (Steven.Pemberton@cwi.nl)

## 147: **Syntax**

abc

a is followed by b is followed by c, in that order.

a|b either a or b must occur

a || b

either a or b or both must occur, in any order

[a b] brackets, used for grouping

a?

- a is optional a\*
	- a is repeated 0 or more times

a+

a is repeated 1 or more times

 $a{1,4}$ a is repeated at least once and at most 4 times.

Juxtaposition is stronger than the double bar, and the double bar is stronger than the bar. Thus "a b | c || d e" is equivalent to "[ a b ] | [ c || [ d e]]".

# 148: **Definitions**

Block-level elements

an element which has a line break before and after (e.g. <H1>, <P>) Replaced element

An element which is replaced by content pointed to from the element. E.g., <IMG>.

## 149: **Properties**

In each definition

- the default value is shown in bold, or given separately
- values apply to all elements unless otherwise stated
- properties are inherited unless the property name is marked with a star  $\bullet$ "\*".

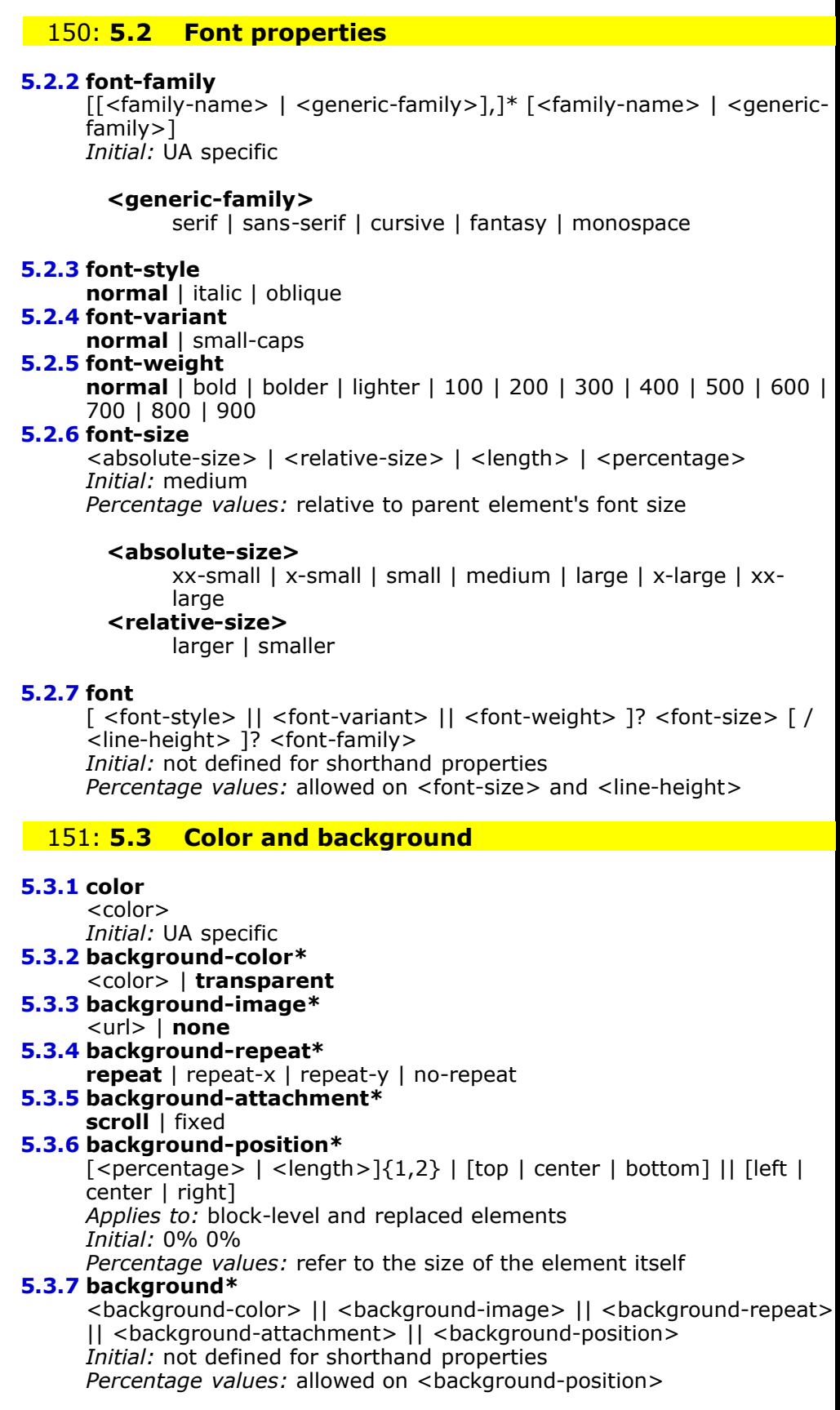

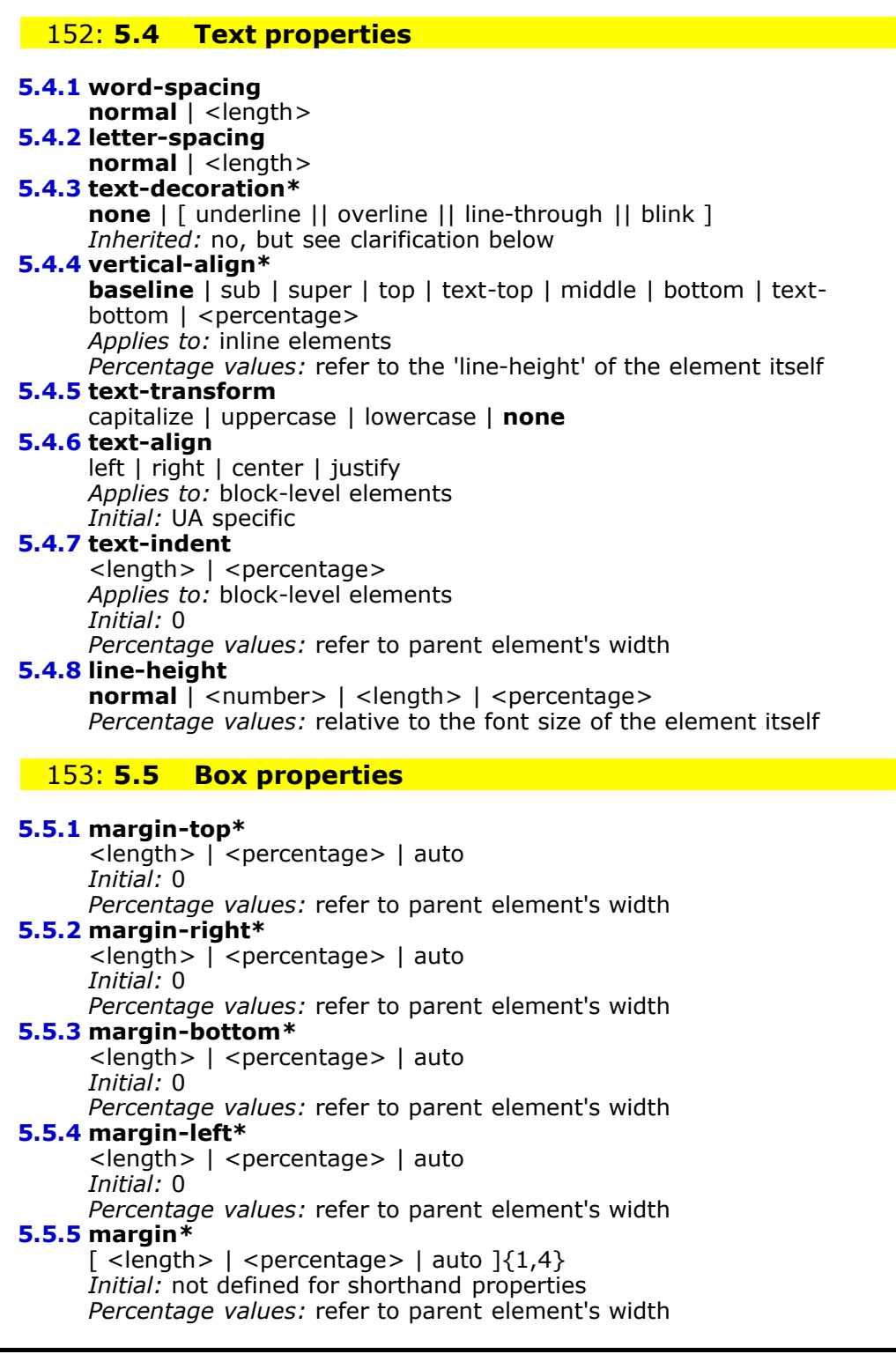

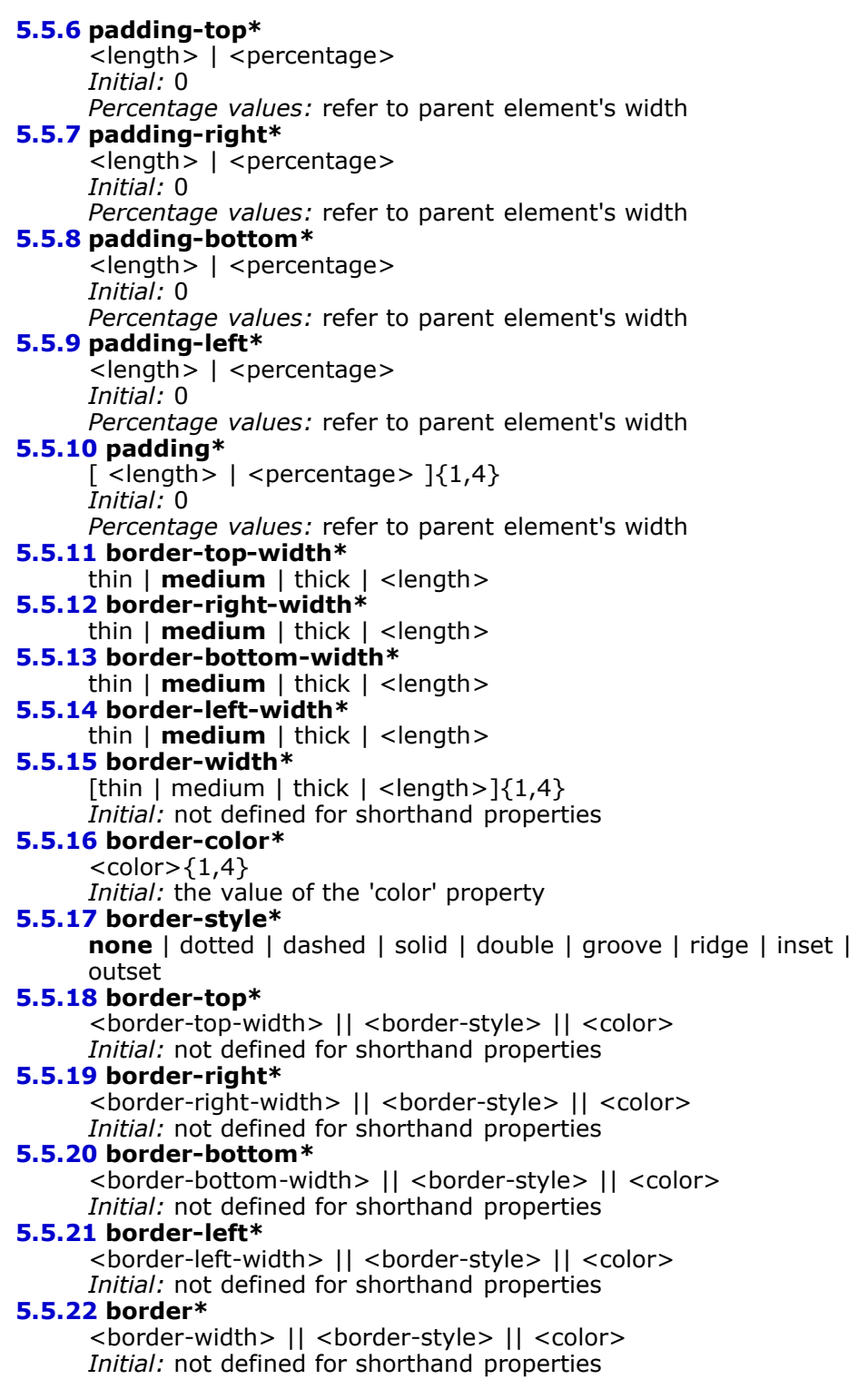

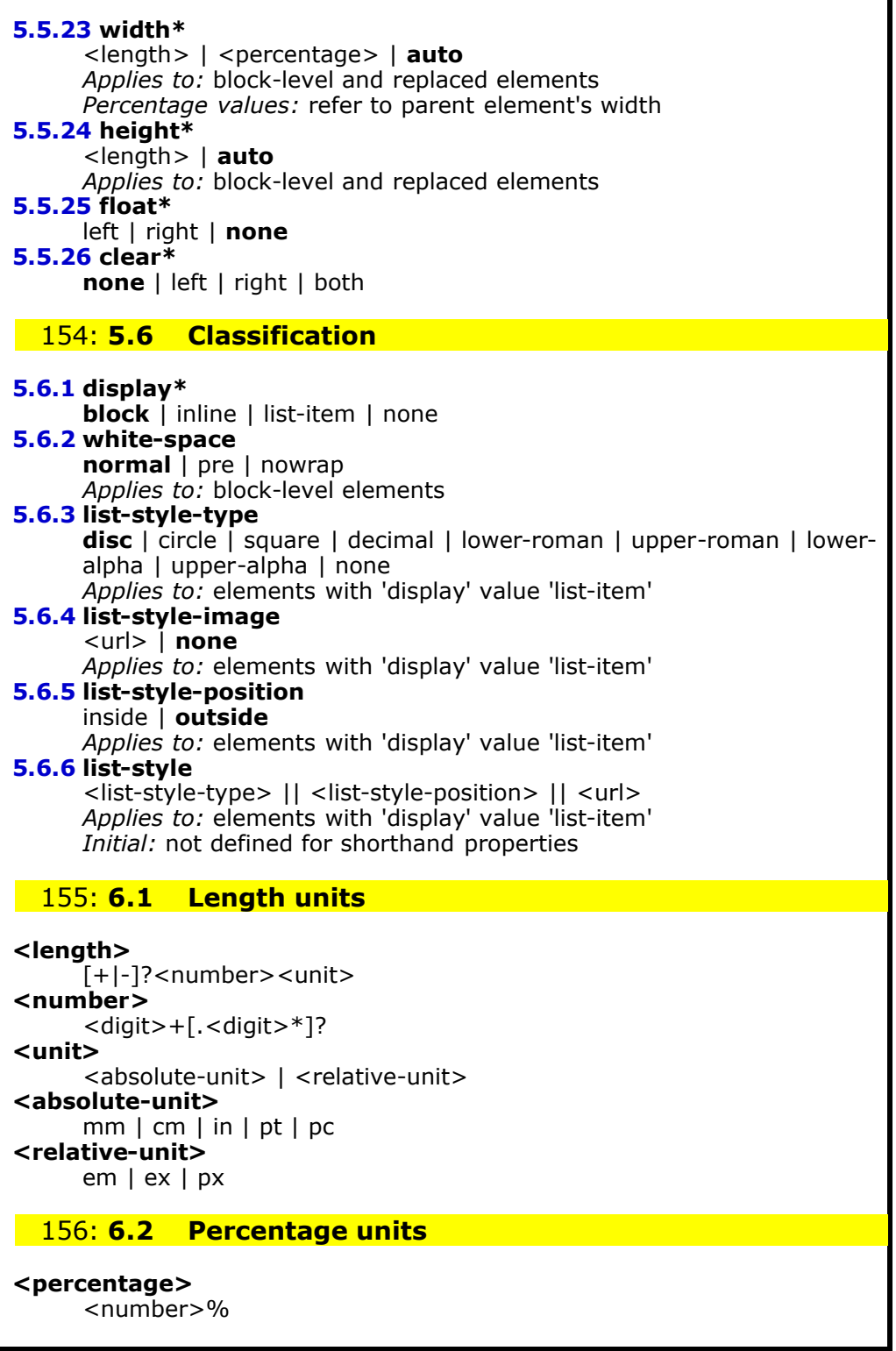

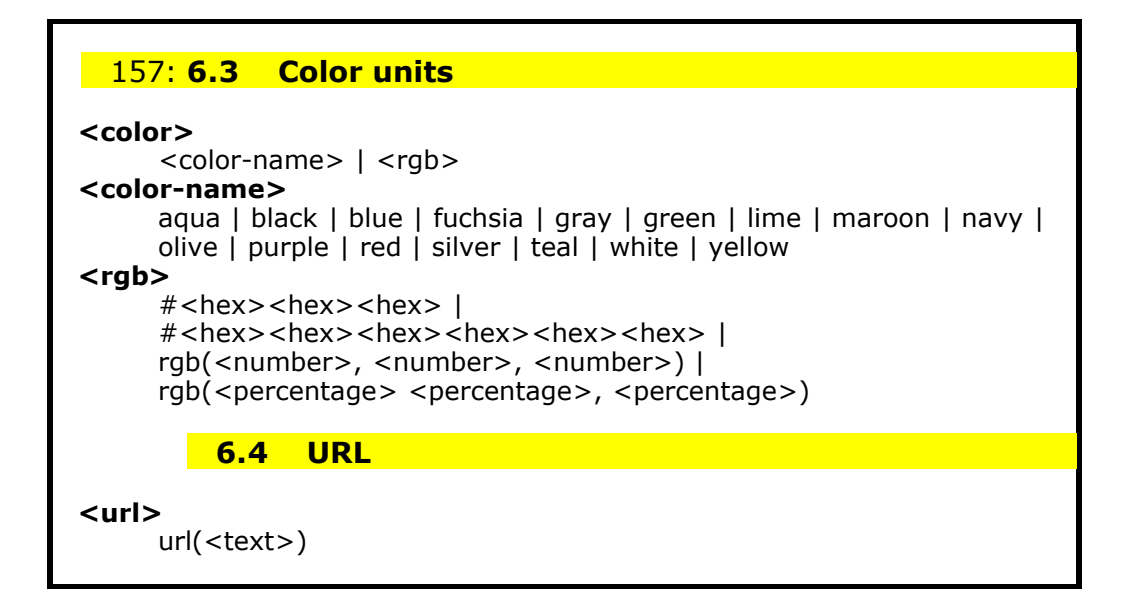